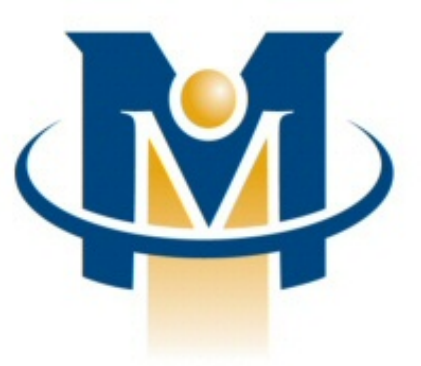

# **MerchantPartners**

**Online Commerce Suite™ Integration Guide**

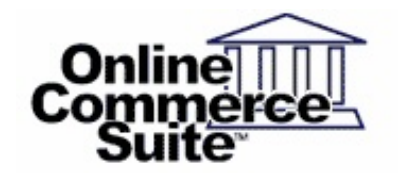

Release 7.5 March 2013

Merchant Partners 11121 Willows Rd NE Suite 120 Redmond, WA 98052

© 2013 Merchant Partners. All Rights Reserved.

# **Table of Contents**

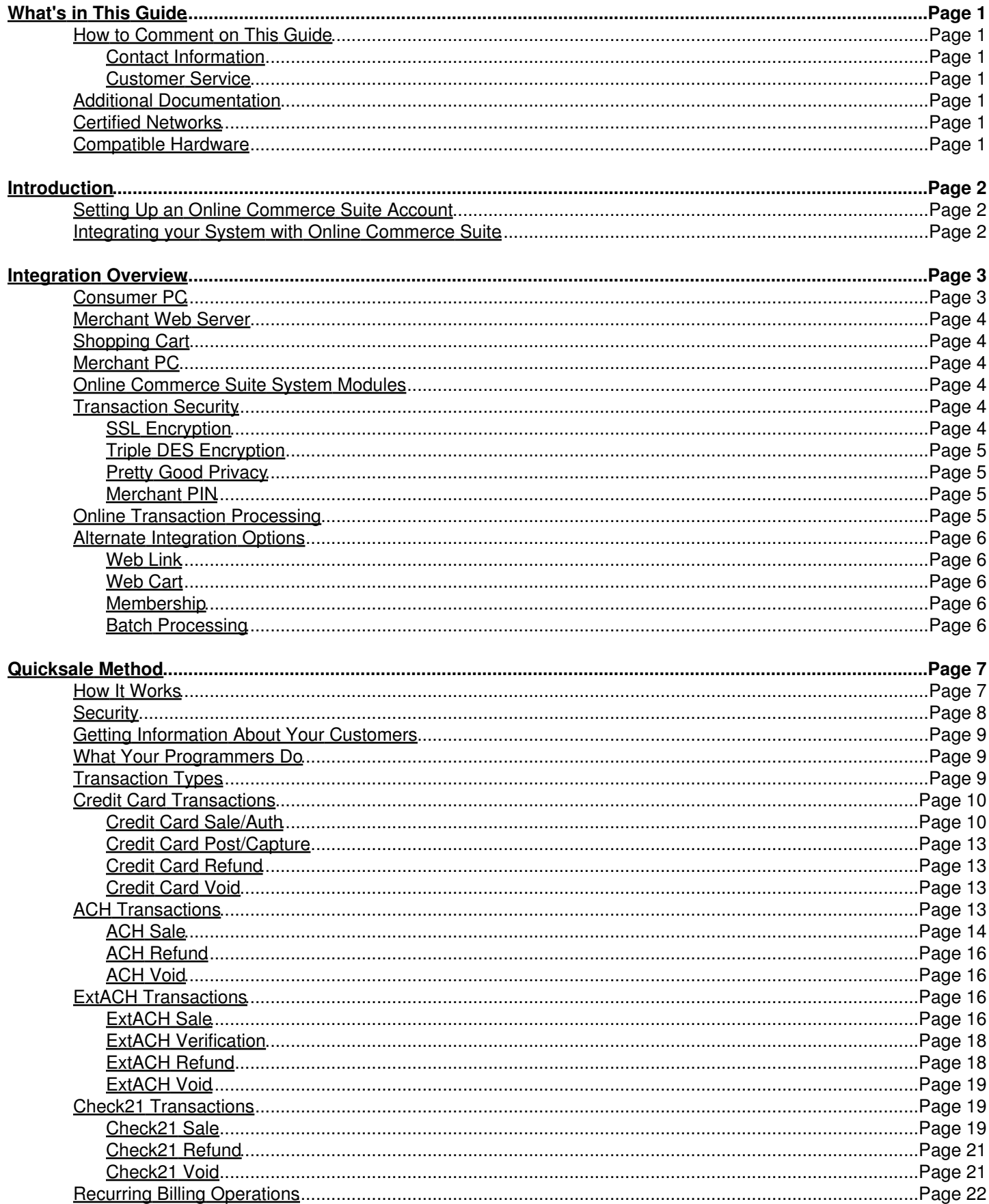

# **Table of Contents**

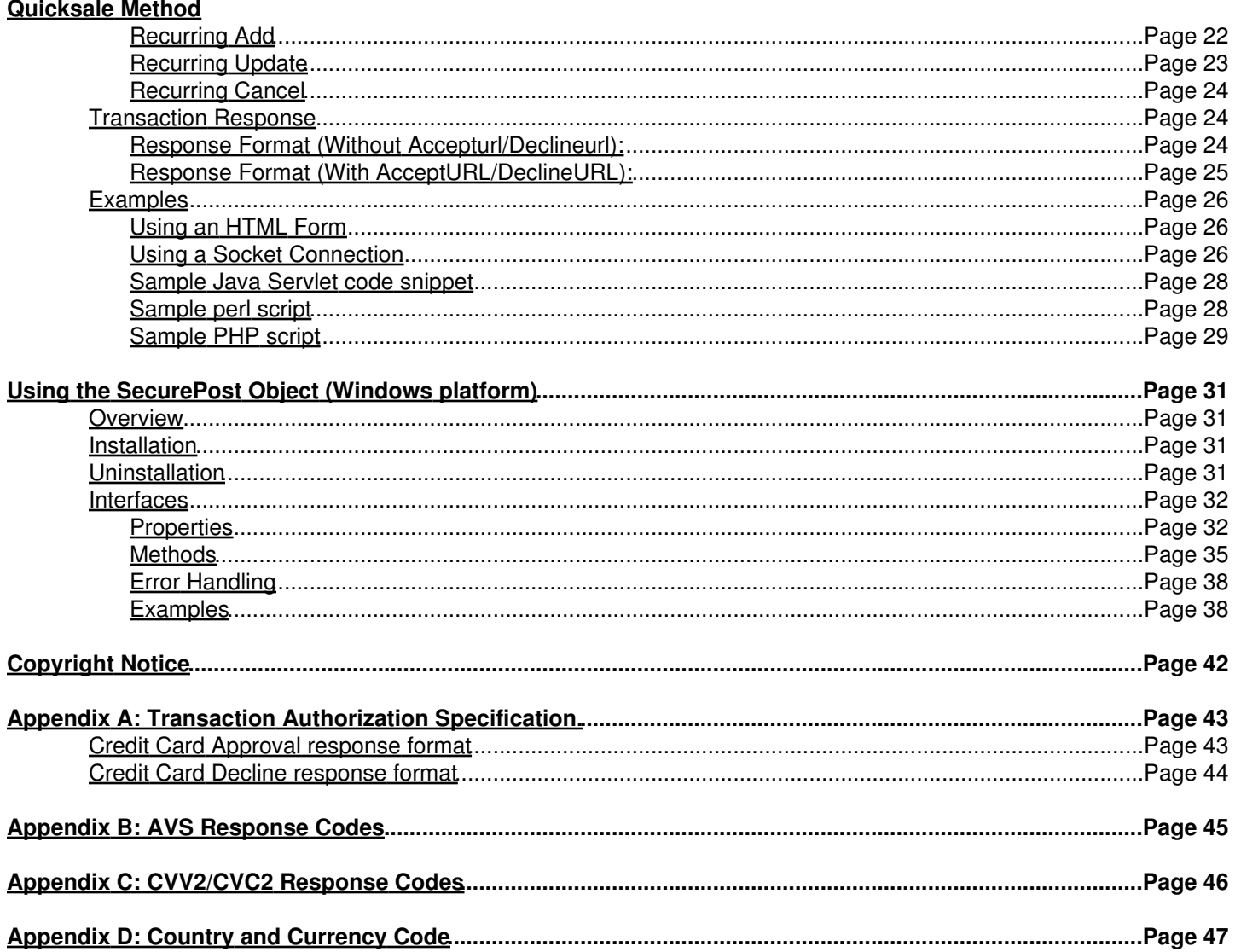

# <span id="page-3-0"></span>**What's in This Guide**

The Online Commerce Suite Integration Guide is specialized to meet the needs of your operational, technical, and accounting staff. This guide will help your users to quickly familiarize themselves with the application to make full use of its many powerful tools and to maximize the profitability of your e-commerce operation.

# <span id="page-3-1"></span>**How to Comment on This Guide**

Every effort has been made to produce an accurate and easy to understand the Integration Guide.

### <span id="page-3-2"></span>**Contact Information**

For more information about Online Commerce Suite, refer to the following:

### <span id="page-3-3"></span>**Customer Service**

If you have problems with this document, or find that the instructions are incorrect, incomplete, or inadequate, please let us know.

Send your comments to [support@merchantpartners.com](mailto:support@merchantpartners.com)

Phone: (866) 242-9933

# <span id="page-3-4"></span>**Additional Documentation**

The full suite of documentation is available at

[https://www.onlinemerchantcenter.com/mpartners/html/user\\_manuals.html](https://www.onlinemerchantcenter.com/mpartners/html/user_manuals.html)

# <span id="page-3-5"></span>**Certified Networks**

For a complete list of certified networks please visit

<https://www.onlinemerchantcenter.com/mpartners/html/networks.html>

## <span id="page-3-6"></span>**Compatible Hardware**

For a complete list of compatible hardware please visit

<https://www.onlinemerchantcenter.com/mpartners/html/equipment.html>

# <span id="page-4-0"></span>**Introduction**

Welcome to the Online Commerce Suite system. Online Commerce Suite is a Web-based payment gateway that allows you to process secure credit card and electronic check payments for goods and services over the Internet. Using the Online Merchant Center™ web-based administrative user interface, you can configure your Online Commerce Suite account, add users, and manage your e-business. Online Commerce Suite provides a comprehensive set of online and downloadable transaction management and accounting reports.

# <span id="page-4-1"></span>**Setting Up an Online Commerce Suite Account**

The first step in setting up your Online Commerce Suite account is to contact Customer Service to complete your registration by telephone. When your account is confirmed and set up, you will receive a five character Online Commerce Suite Account ID (Acct ID). This ID identifies your account in the Online Commerce Suite system and allows the system to authenticate transactions originating from you. Be sure to include your Online Commerce Suite Acct ID in all correspondence with Customer Service.

See the companion *Getting Started Guide* for more information about setting up your account.

**Note:** Some accounts have the Merchant PIN transaction security option enabled by default, in which case you will not be able to process transactions using the API unless a valid Merchant PIN is included in your transactions. To view the status of the Merchant PIN option on your account, login to the Online Merchant Center and select the FRISK™ "Configure Options" menu item.

# <span id="page-4-2"></span>**Integrating your System with Online Commerce Suite**

Your e-commerce goals determine the transaction processing method you will use with Online Commerce Suite. Various factors make a difference how you integrate Online Commerce Suite with your e-commerce business, whether you offer products or subscriptions or both. Factors include:

- Do you use Shopping Cart software?
- Did you develop your own Web site?
- Is your Web site hosted on a secure server?
- Do you want Online Commerce Suite to calculate shipping and tax?
- Do you have your own database to track your inventory and business?

The answers to these questions determine the complexity of your integration with Online Commerce Suite. Depending on your requirements, integration can be very straightforward or may require a sophisticated understanding of HTML, CGI, ASP or other Web technologies.

# <span id="page-5-0"></span>**Integration Overview**

The Online Commerce Suite system processes secure on-line credit cards and electronic check payments. The authorization network secures credit card payment authorizations while the Automated Clearing House (ACH) network processes electronic checks. Online Commerce Suite automatically selects the appropriate payment network based upon the requested transaction type (credit card or ACH) and the authorizing network or Federal Reserve Bank region supported by the bank where you have a merchant account. The following image is a conceptual schematic of the Online Commerce Suite system.

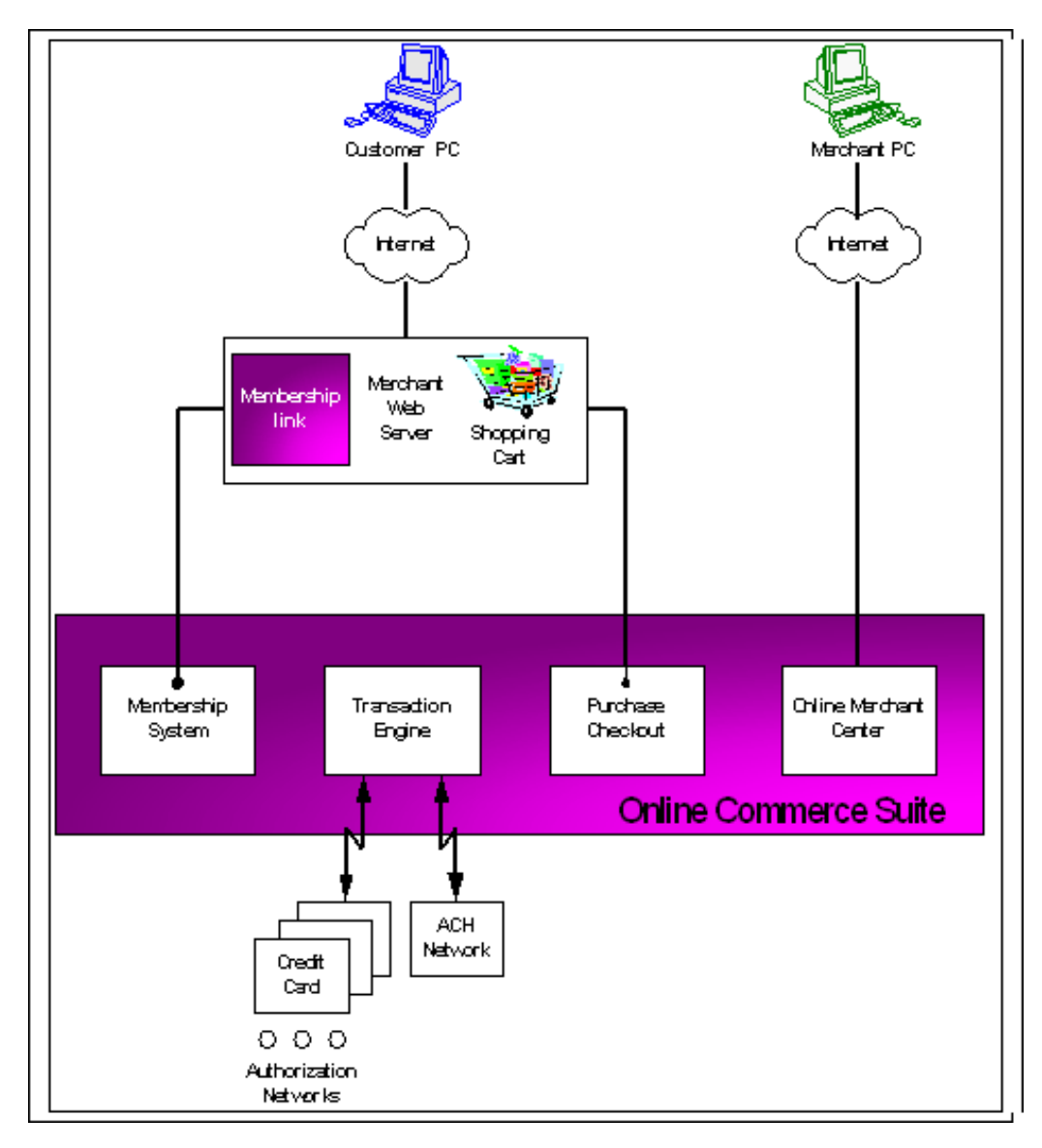

# <span id="page-5-1"></span>**Consumer PC**

An online customer accesses your Merchant Web Server through the Internet to initiate the shopping experience. Typically, items are selected for purchase and placed in a virtual Shopping Cart. When the customer's purchase decisions are completed and confirmed, the Web Link module is activated. Web Link uses preloaded parameters like price, appropriate tax rate, item weight, and available shipping options to calculate the total amount due for the transaction. This calculated charge is passed back to the on-line customer as an invoice for their approval. The approved invoice activates the Transaction Engine to secure payment authorization through the appropriate authorization network.

## <span id="page-6-0"></span>**Merchant Web Server**

The Merchant Web Server supports the customer's shopping and purchasing experiences. It may host its own Shopping Cart and link to the Web Link and Transaction Engine modules for payment processing.

# <span id="page-6-1"></span>**Shopping Cart**

Shopping Cart programs are used to collect customer purchase and product pricing information. The Shopping Cart program resides on the Merchant's web server and is typically provided by a third party or ISP. Online Commerce Suite also provides a hosted shopping cart solution (the Web Link) for those merchants who do not have a shopping cart or do not want to host their own cart. The Transaction Engine uses the information collected by the Shopping Cart to determine the amount for account debit authorizations.

# <span id="page-6-2"></span>**Merchant PC**

The Merchant connects to the Online Merchant Center module through the Internet. Using this interface, the Merchant may collect transaction, accounting, and customer information reports.

## <span id="page-6-3"></span>**Online Commerce Suite System Modules**

**Online Commerce Suite** modules accomplish the following functions:

**Web Link** completes the customer purchase experience by collecting payment information from the shopping cart, calculating the amount to be charged, and passing this information to the Transaction Engine for processing.

**Transaction Engine** processes online, batch, recurring, and membership subscription payment authorization requests. Transactions are processed immediately in real time or in batch. Within seconds, consumers receive an acceptance or decline notification. Funds from accepted credit card transactions are deposited into your merchant bank account, typically within 24 hours. Funds from accepted electronic check (ACH) transactions are deposited into your checking account within six business days.

**Online Merchant Center** provides merchant account management functions, virtual terminal transaction processing, and reports.

# <span id="page-6-4"></span>**Transaction Security**

Payment processing requires mechanisms using encryption to protect customer payment information. A customer's private information, especially credit card numbers and bank account numbers, are securely encrypted as they are transmitted over the Internet.

The three most common data encryption methods are:

- SSL (Secure Sockets Layer)
- Triple DES (Data Encryption Standard).
- PGP (Pretty Good Privacy)

### <span id="page-6-5"></span>**SSL Encryption**

Secure Socket Layer (SSL) uses a public key to provide encryption between the host server and client browser and is the most secure encryption method. Your site must be hosted on a secure server running SSL.

When Internet transmissions are made via SSL, the protocol for the Uniform Resource Locator (URL) address must include HTTPS, rather than HTTP to direct the transmission to the secure SSL port. The SSL public key encryption

system works this way. The receiving computer discloses its public key and any other computer can use that public key to encrypt data that it sends to the receiving computer.

While the public key empowers anyone to encrypt a message, decryption is **not**possible on the basis of the public key. Only the receiving computer has the ability to decrypt, therefore, there is no need to distribute or store private keys, which may fall into the wrong hands.

### <span id="page-7-0"></span>**Triple DES Encryption**

Triple DES (3DES) utilizes a private key generated by the gateway and used by the merchant to encrypt account information. Both the transmitting computer and the receiving computer must possess the same private key to encrypt and then decrypt the message.

To enable the 3DES option on your account, you must generate a key using the FRISK Configuration menu in the Online Merchant Center, and then use that key to encrypt your data before transmitting it to the gateway. Sample C++ source code is available for the recommended implementation of the Triple DES algorithm.

### <span id="page-7-1"></span>**Pretty Good Privacy**

For secure transmission of batch transactions, you can submit files encrypted using PGP (Pretty Good Privacy), a registered trademark of Network Associates, Inc. PGP is a widely accepted and trusted method of data encryption that utilizes public key encryption technology.

Public key encryption uses two complimentary keys: one public and one private, to implement secure communications. The public key can be distributed freely to other users for encrypting files but cannot be used for decryption. The private key is kept by the user who is to receive the files, and must be used to decrypt files secured with the public key.

For more information about sending and receiving PGP encrypted transaction files, refer to the *Batch Processing Guide*.

### <span id="page-7-2"></span>**Merchant PIN**

In addition to encryption, a unique Merchant PIN (or password) can be required for each merchant account. When the Merchant PIN option is enabled, transactions submitted that do not have a valid matching Merchant PIN will be rejected.

To enable the Merchant PIN option on your account, login to the Online Merchant Center and select the Merchant PIN option under the FRISK "Configuration Options" menu. A 32 character alphanumeric key will be displayed, which will need to be passed in the merchantpin field in each transaction.

**Note:** Some accounts have this option enabled by default, in which case you will not be able to process transactions unless a valid Merchant PIN is included in your transactions. To view the status of the Merchant PIN option on your account, login to the Online Merchant Center and select the FRISK "Configure Options" menu.

# <span id="page-7-3"></span>**Online Transaction Processing**

The Online Commerce Suite system allows you to use one of the following transaction processing methods:

- Quicksale Method
	- ♦ Web form
		- ♦ Socket Connection
		- ♦ SecurePost
- Batch Payment Submission
	- ♦ via FTP Upload
	- ♦ via Email
- Membership

#### Online Commerce Suite™ Integration Guide

Each method is a distinct way to connect your system and your customer's Web browser to the Online Commerce Suite system and the banking system. You must choose a method when you sign up. We recommend you read the entire guide and examine the following table before you decide which method to use.

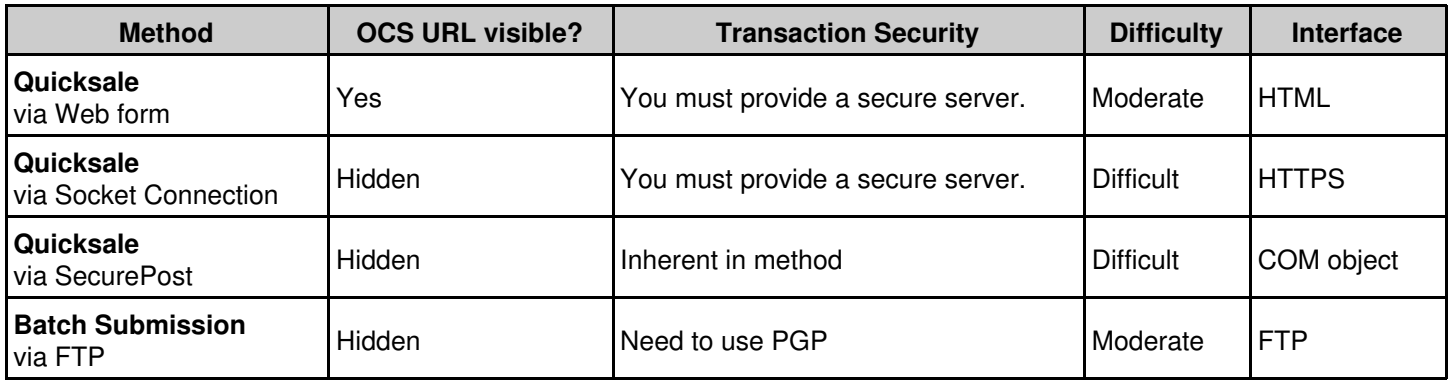

# <span id="page-8-0"></span>**Alternate Integration Options**

For merchants who do not have integration programming expertise, the following hosted services are available:

### <span id="page-8-1"></span>**Web Link**

Web Link is a simple hosted shopping cart checkout service that provides a basic, easy to use way for merchants to sell a few items from their web site. It is intended to be used when your customers will be purchasing only one or two products at a time, and has a limited number of configurable options. For detailed instructions, refer to the *Web Link Guide* which can be downloaded from the documentation site.

### <span id="page-8-2"></span>**Web Cart**

Web Cart is a full featured shopping cart and order processing system that's powerful yet simple to use. There is no software to buy or install. All you need to do is add a few "ADD TO CART" buttons that link your web site to our secure servers, and we take care of the rest. No additional changes need to be made to the server where your website is hosted. For more information regarding Web Cart, download the *Web Cart Guide* from the documentation site.

### <span id="page-8-3"></span>**Membership**

Membership is a turnkey solution for managing password protected subscription or Web membership sites. Consumers join to access your Member Only areas. Online Commerce Suite allows you to set up charges on a recurring basis. Technical Support remotely installs necessary software on you server and your programmers provide a few links to appropriate pages on your Web site. Please refer to the *Membership Guide* for more information, or contact Customer Service.

### <span id="page-8-4"></span>**Batch Processing**

Batch processing is oriented toward the non-interactive approach to data processing. Your system accumulates a number of transaction requests (a batch), submits them all for processing, and then gets a return batch of transaction results. This is not a good approach if your customer is waiting online, but it is an excellent way to process a large number of recurring billings at the end of the month. Please refer to the *Batch Processing Guide* for more information.

# <span id="page-9-0"></span>**Quicksale Method**

The Quicksale Method gives you almost complete control over what your customers see on their browsers. Your programmers can customize your transaction pages with CGI scripts, Active Server Pages, Cold Fusion applications, and so on. This method requires you to be on a secure server (with SSL installed).

Your system gathers customer information and calculates shipping and tax in a manner controlled by your programmers. Online Commerce Suite performs the final step: processing the transaction and telling your system the result of the transaction.

# <span id="page-9-1"></span>**How It Works**

- 1. Your system displays the transaction request page, which asks your customer to supply either a credit card number or bank account number, to your customer's browser.
- After your customer submits the account information, the data is securely transferred to Online Commerce Suite, 2. which processes the transaction request.
- 3. If the transaction is accepted, Online Commerce Suite generates a receipt for the transaction and e-mails it to you and your customer. You can also configure the system to **not** send these receipt emails.
- 4. Online Commerce Suite securely sends the transaction result data to your system. At minimum, the data contains the accept/decline flag, the authorization code if accepted and the reason if declined.
- 5. Your programmers can take advantage of additional secure transaction data that Online Commerce Suite can provide in this step by including the usepost=1 parameter in the transaction request.
- 6. Your system sends a transaction result page from either your accepturl or your declineurl to Online Commerce Suite. Your programmers can use CGI or other methods to dynamically create this page.
- 7. Online Commerce Suite passes the transaction result page to your customer's browser.

The following figure illustrates the Quicksale payment process.

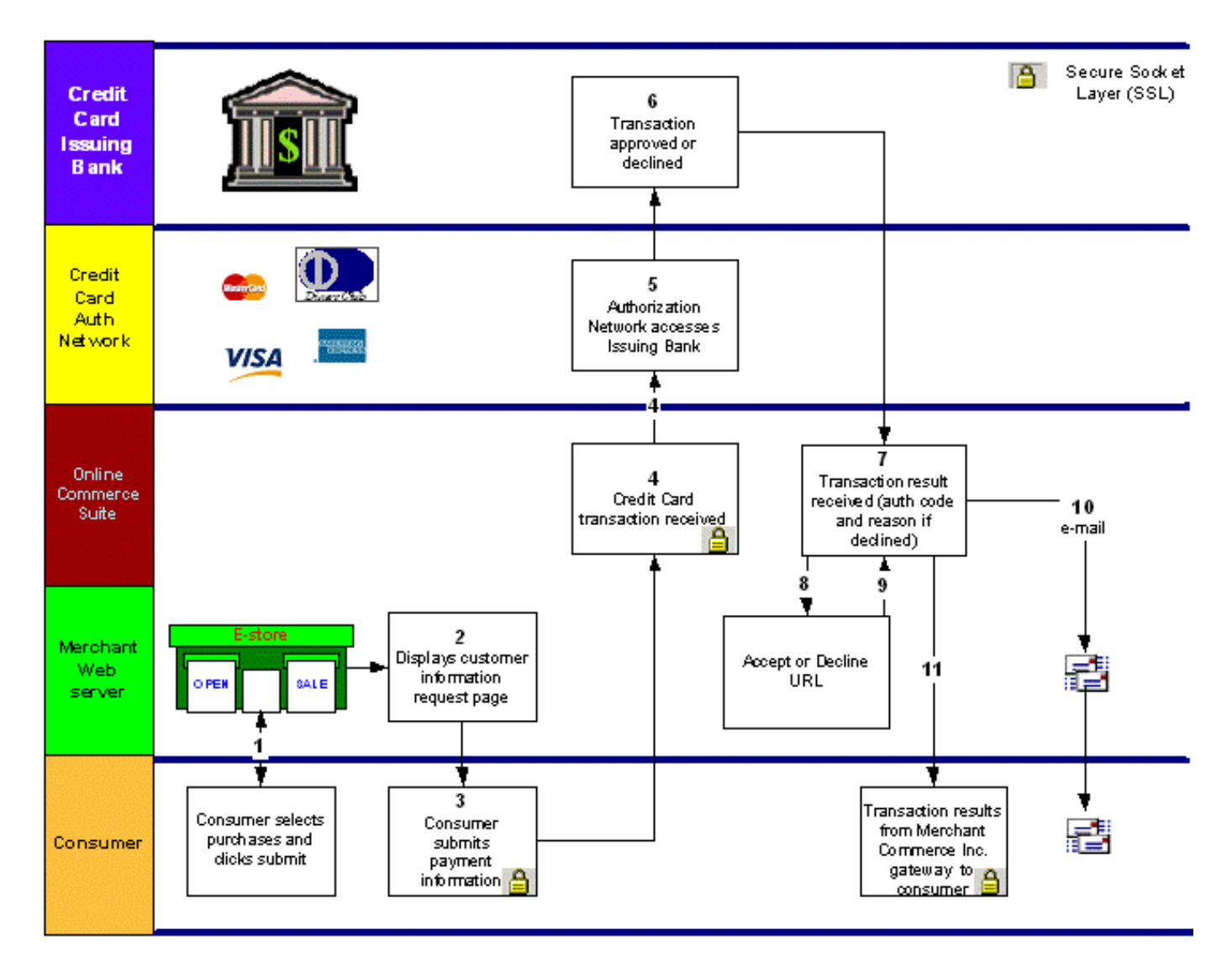

# <span id="page-10-0"></span>**Security**

The most sensitive transaction data like the credit card number or bank account number is transmitted directly from the customer's browser to the Online Commerce Suite server via SSL. Customer data received by your system prior to asking the customer for a credit card number or bank account number (Step 1), which might be used to create the transaction request page, is also transmitted securely because you have installed SSL on your server.

You can also incorporate the Merchant PIN and/or 3DES option to further enhance security.

# <span id="page-11-0"></span>**Getting Information About Your Customers**

There are four ways to receive information about your customer's order:

- 1. Data your system obtains from your customer prior to your system asking the customer for a credit card number or bank account number (Step 1). Remember, this data can only be securely obtained if you have a secure server.
- E-mail automatically generated and sent to you at the time of the transaction. Credit card and bank account 2. numbers are omitted from email receipts. Transaction receipts can be configured to be sent to the consumer, the merchant, or both. To configure transaction receipt options, login to the Online Merchant Center and select the "Account Profile" menu.
- 3. Data included at the time of the transaction, which your system can use to update your database. This data is only sent if your programmers set the **usepost** flag. Sensitive information such as consumer credit card numbers and account numbers are not sent back.
- Logging into the Online Merchant Center and using the Transaction menu to generate detailed transaction 4. reports.

# <span id="page-11-1"></span>**What Your Programmers Do**

When you use the Quicksale Method, your programmers create all of the pages leading up to and including the final transaction request page, updating your local database in the process with customer information. This transaction request page is transferred from your system to your customer's browser, where your customer supplies the credit card or bank account number. The transaction request is then submitted from your custom designed transaction request page in your customer's browser directly to Online Commerce Suite. Results are reported to your system, and your programmers provide a page for the final transaction results to display.

To create both the transaction request page and the transaction results pages, your programmers can use Web technologies, including CGI scripts, Active Server Pages, Cold Fusion applications, and so on.

# <span id="page-11-2"></span>**Transaction Types**

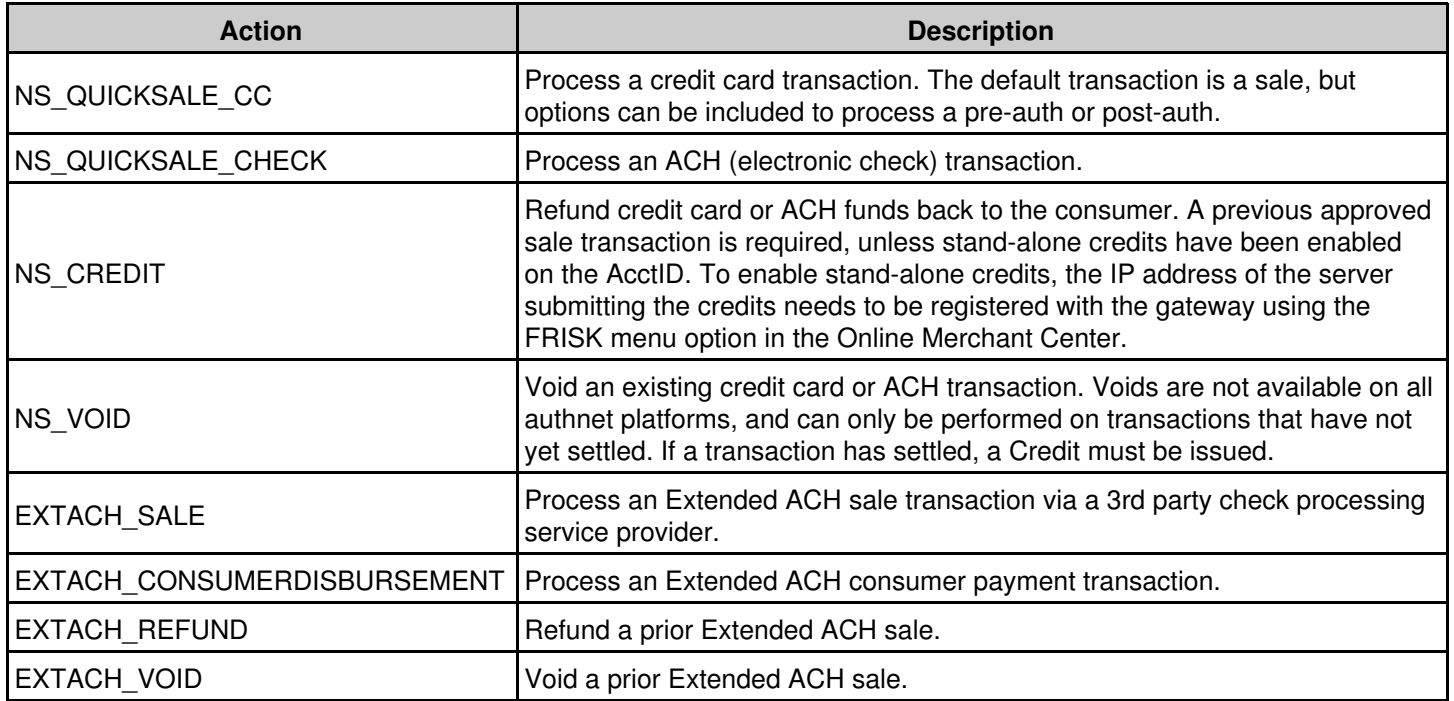

The following table defines the transaction types supported by the Quicksale Method.

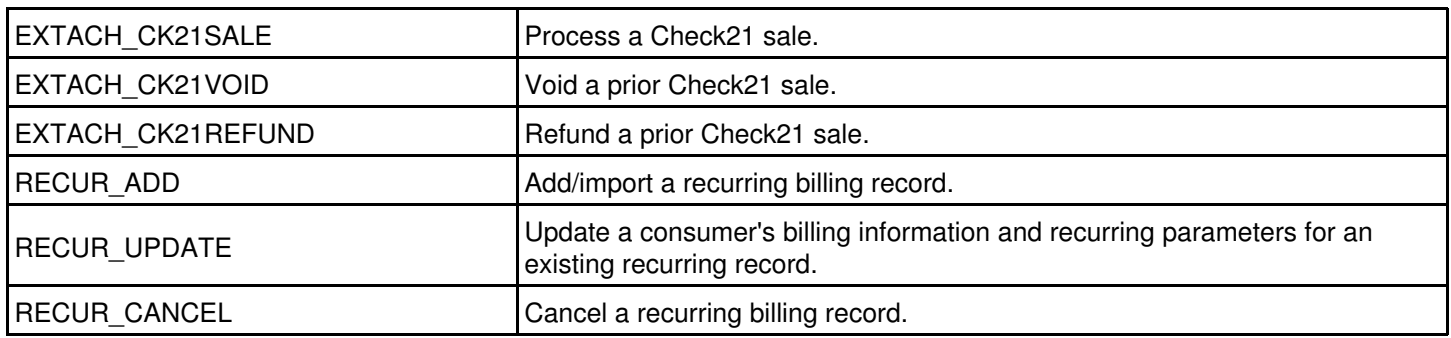

# <span id="page-12-0"></span>**Credit Card Transactions**

The following tables define the required and optional fields related to credit card transactions.

### <span id="page-12-1"></span>**Credit Card Sale/Auth**

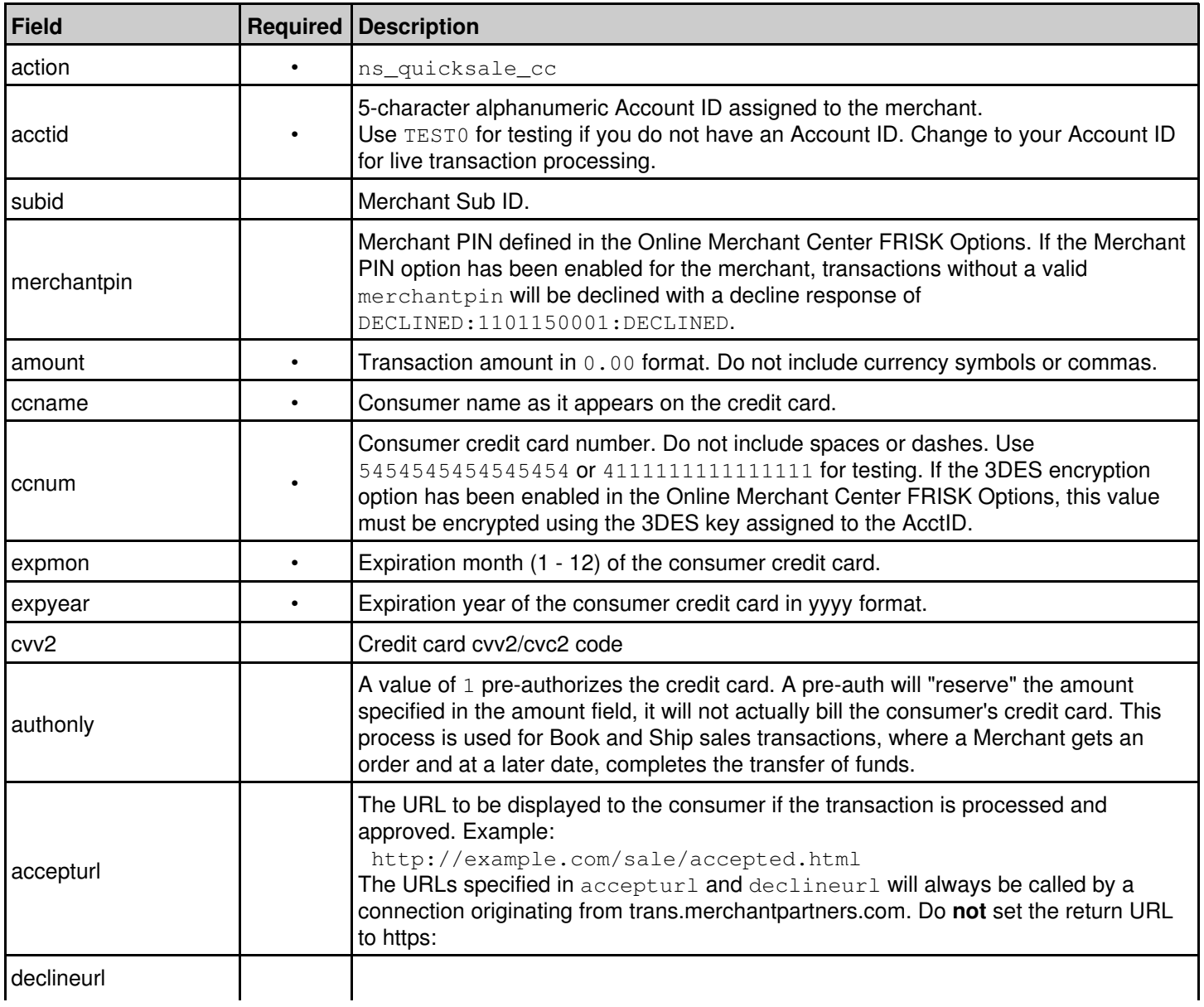

## Online Commerce Suite™ Integration Guide

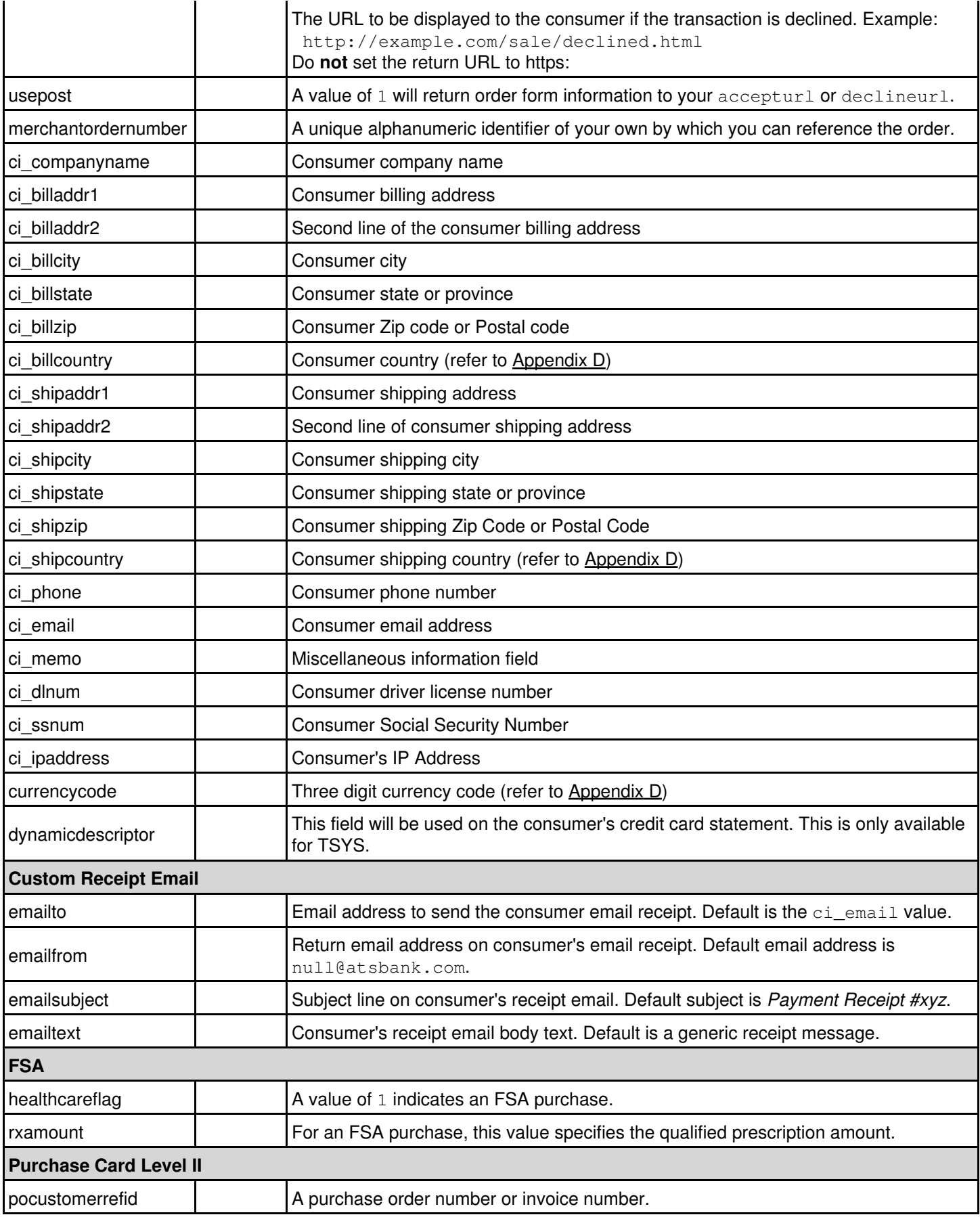

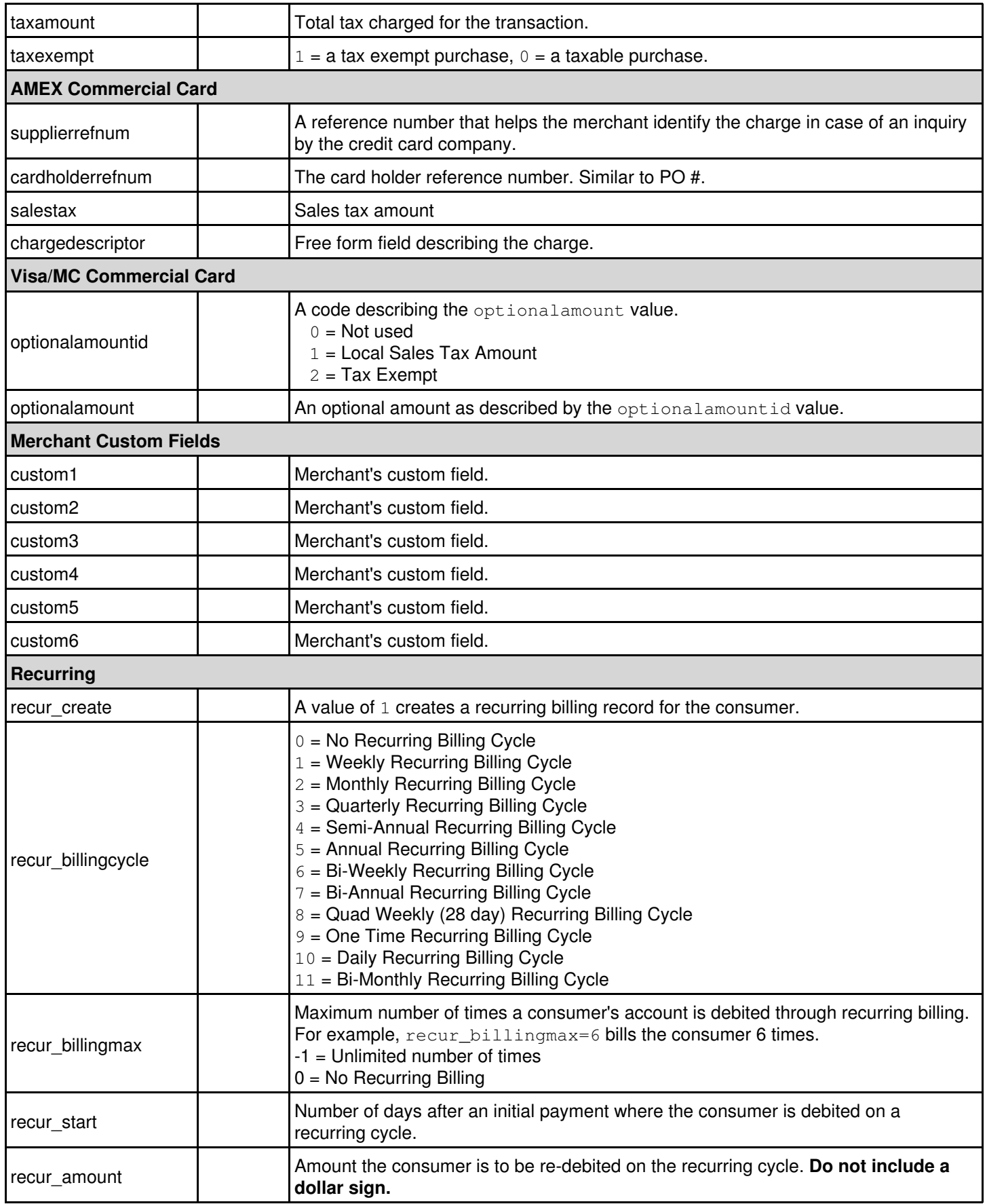

### <span id="page-15-0"></span>**Credit Card Post/Capture**

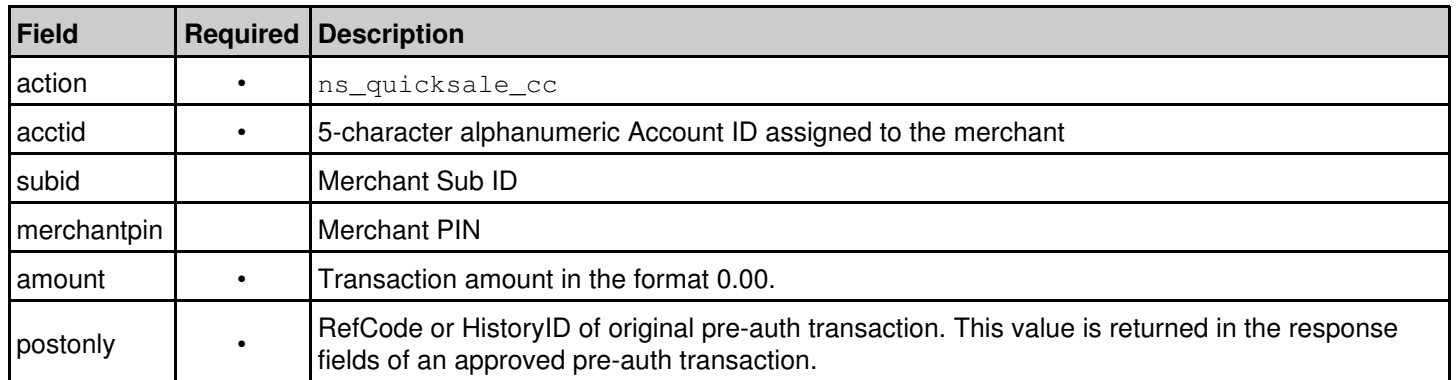

### <span id="page-15-1"></span>**Credit Card Refund**

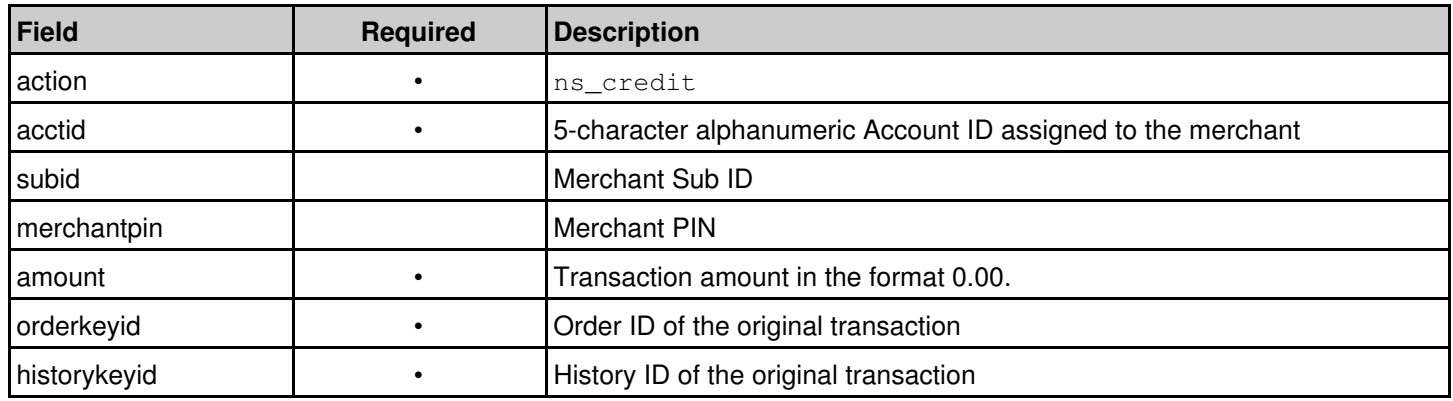

Note: The ability to process credits is disabled by default. To enable this option on your account, use the FRISK Configuration menu in the Online Merchant Center.

### <span id="page-15-2"></span>**Credit Card Void**

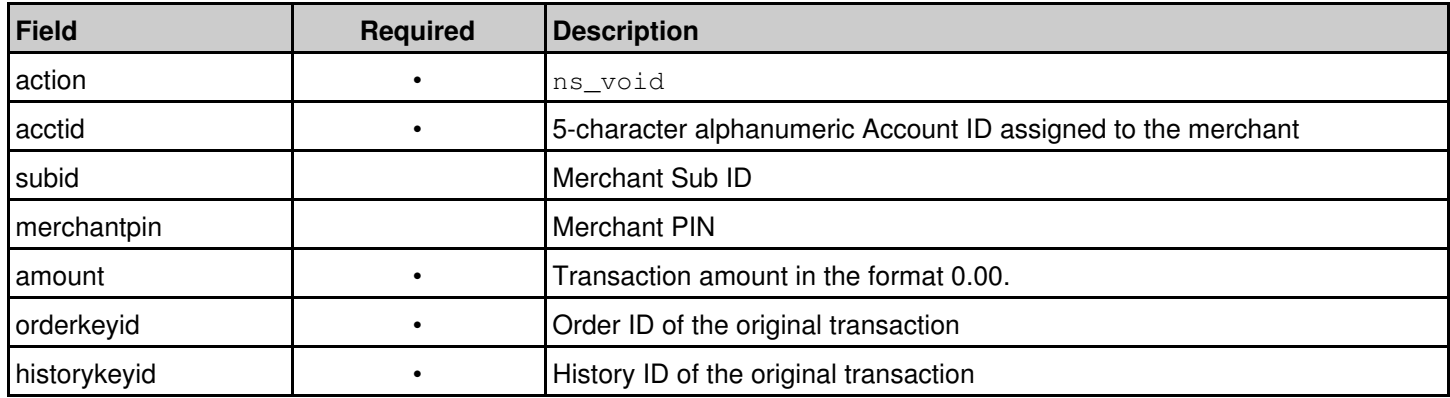

# <span id="page-15-3"></span>**ACH Transactions**

The following tables define the required and optional fields related to ACH transactions.

## <span id="page-16-0"></span>**ACH Sale**

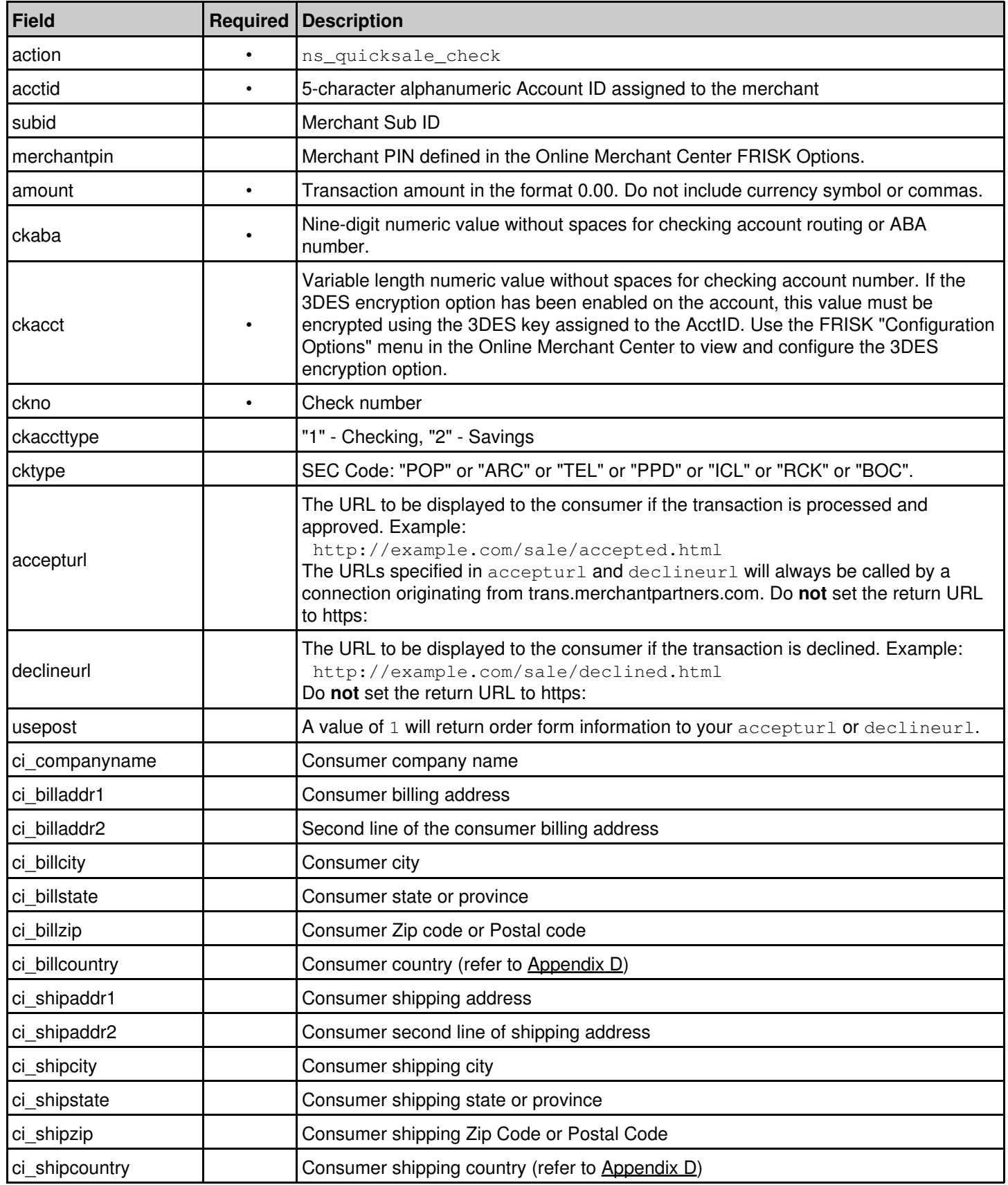

## Online Commerce Suite™ Integration Guide

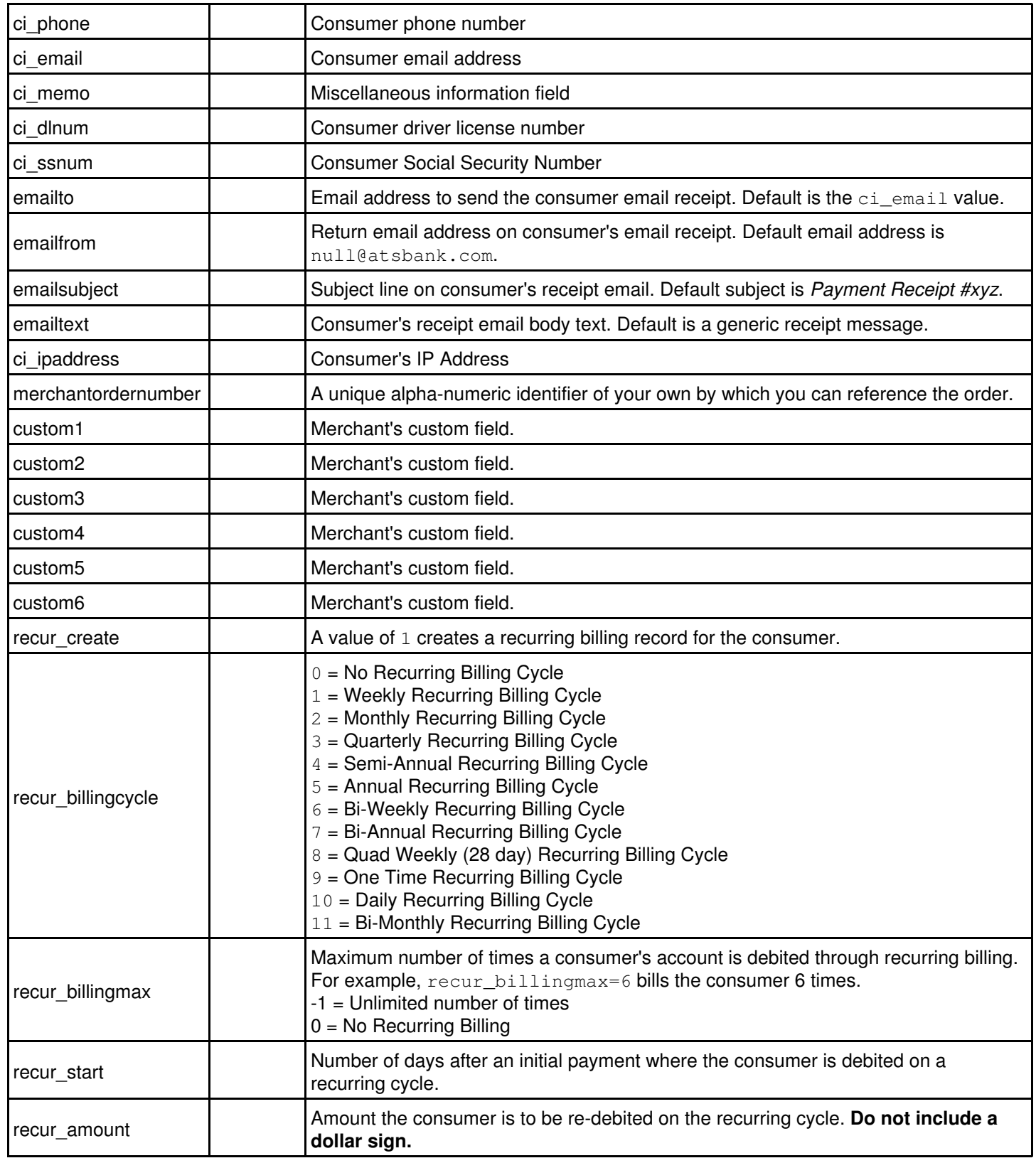

### <span id="page-18-0"></span>**ACH Refund**

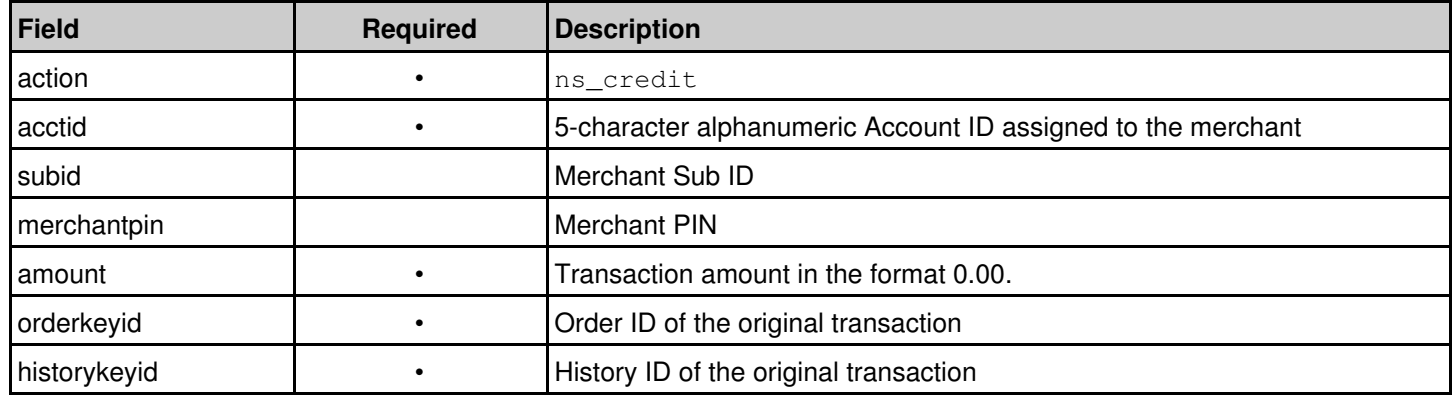

### <span id="page-18-1"></span>**ACH Void**

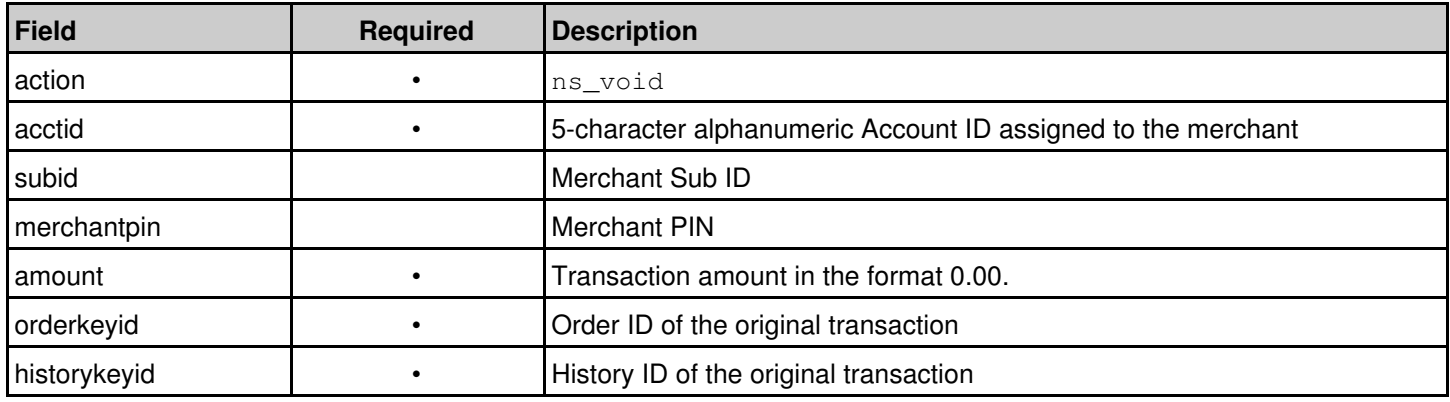

# <span id="page-18-2"></span>**ExtACH Transactions**

The following tables define the required and optional fields related to ExtACH transactions, also known as 3rd Party Check Processing Service Providers.

### <span id="page-18-3"></span>**ExtACH Sale**

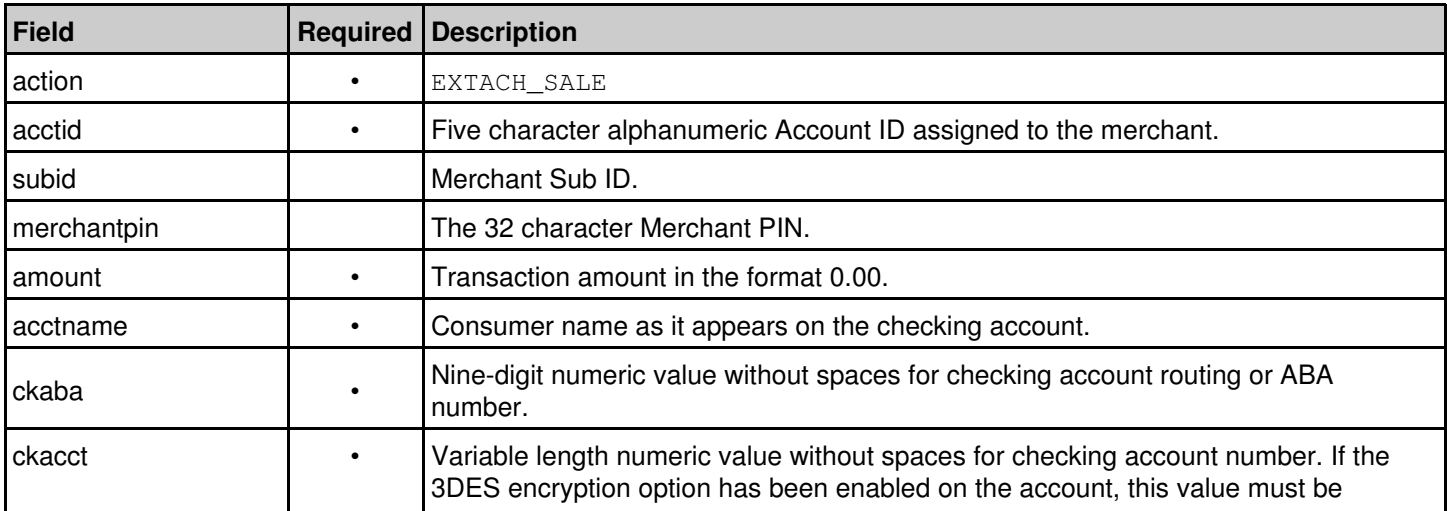

## Online Commerce Suite™ Integration Guide

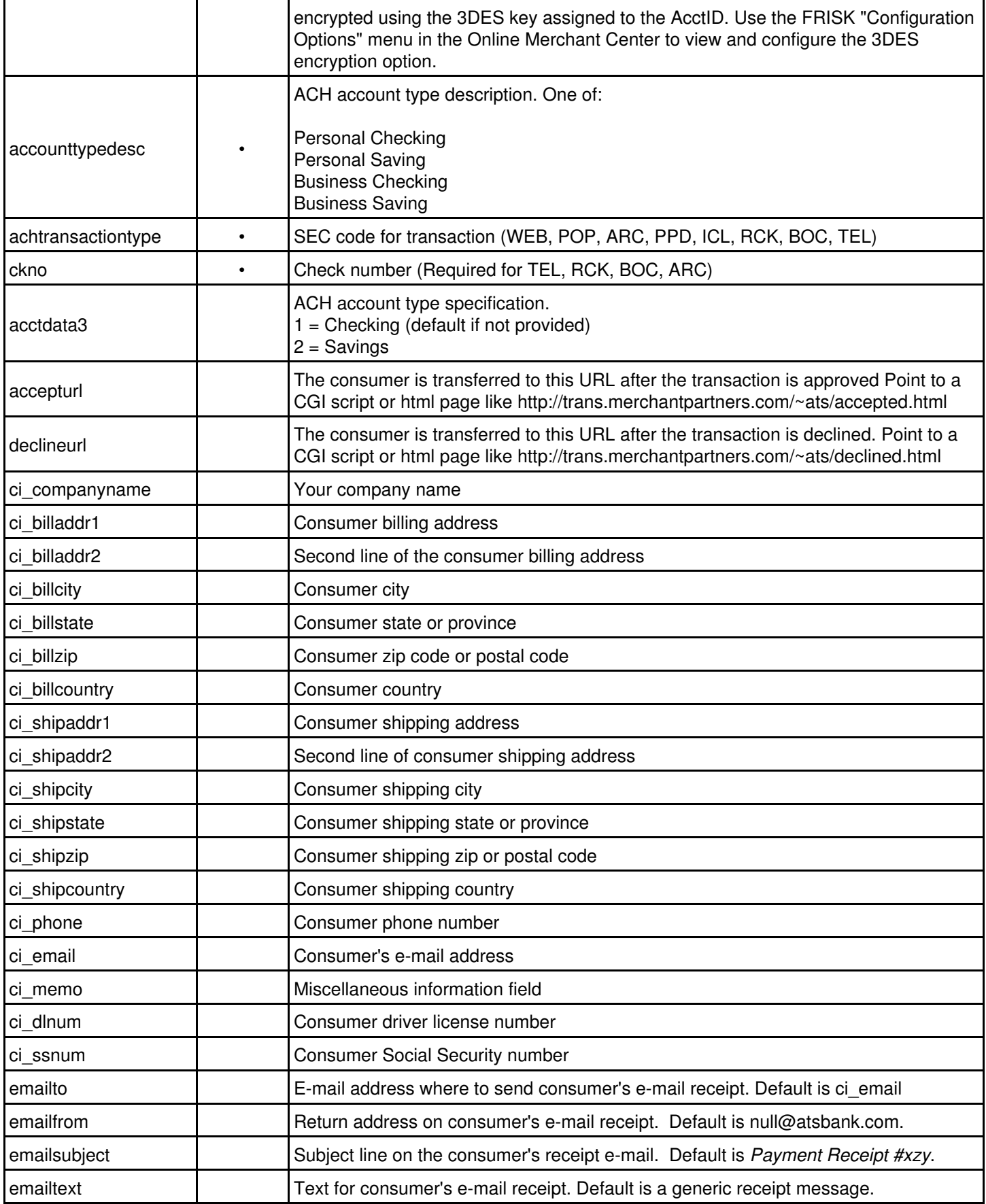

Online Commerce Suite™ Integration Guide

| ci ipaddress        | Consumer's IP Address                                                             |  |
|---------------------|-----------------------------------------------------------------------------------|--|
| merchantordernumber | Customer's unique alpha-numeric number                                            |  |
| custom1             | Custom field for information to be included with the transaction.                 |  |
| custom2             | Custom field for information to be included with the transaction.                 |  |
| custom3             | Custom field for information to be included with the transaction.                 |  |
| custom4             | Custom field for information to be included with the transaction.                 |  |
| custom <sub>5</sub> | Custom field for information to be included with the transaction.                 |  |
| custom <sub>6</sub> | Custom field for information to be included with the transaction.                 |  |
| currencycode        | Three digit currency code 'USD' for US\$ (Refer to Appendix: D for complete list) |  |

## <span id="page-20-0"></span>**ExtACH Verification**

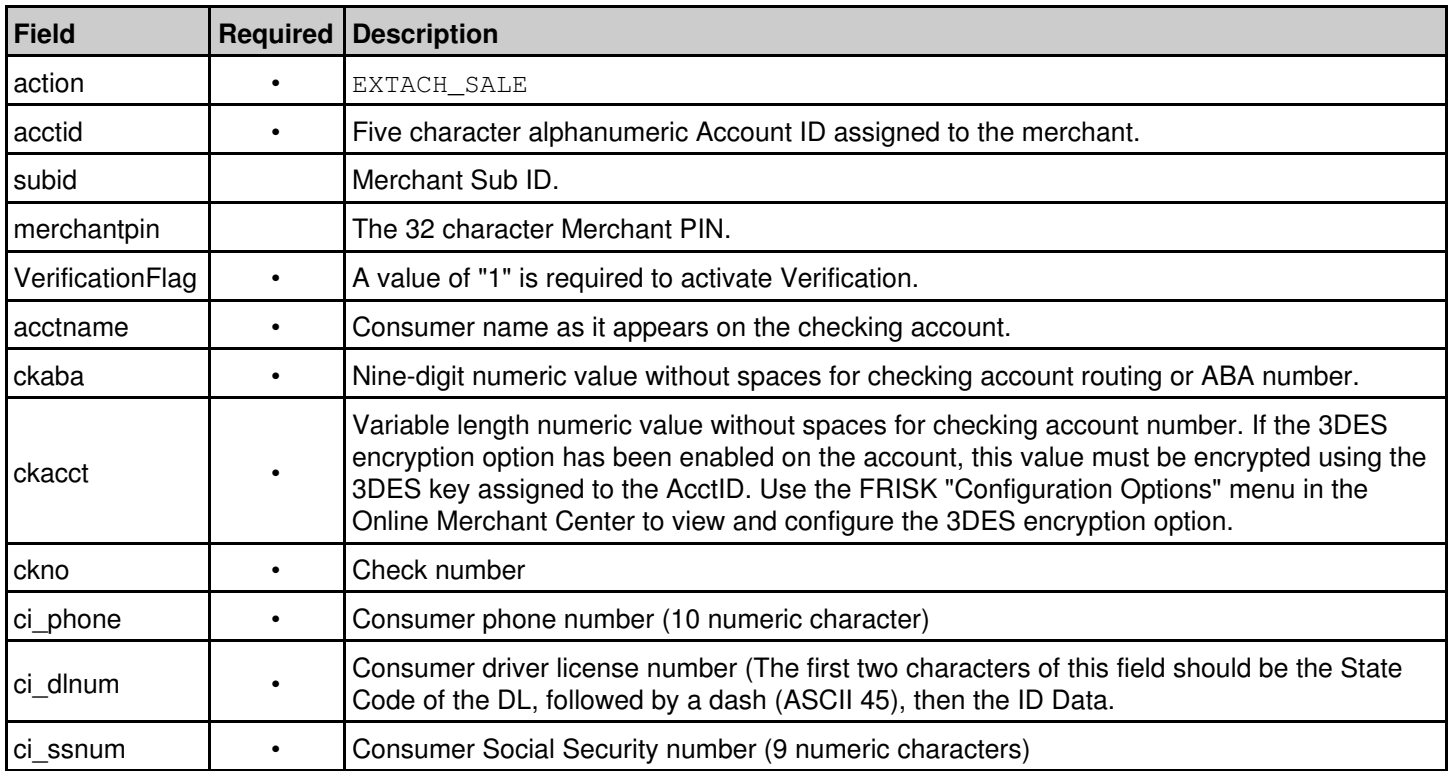

# <span id="page-20-1"></span>**ExtACH Refund**

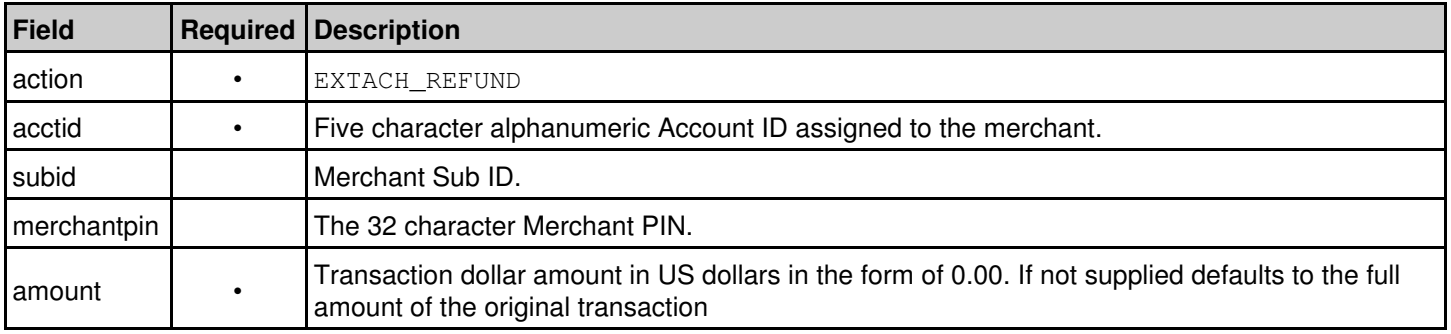

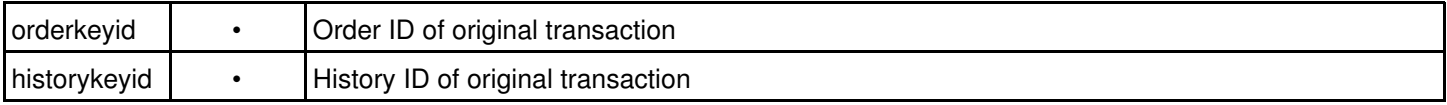

### <span id="page-21-0"></span>**ExtACH Void**

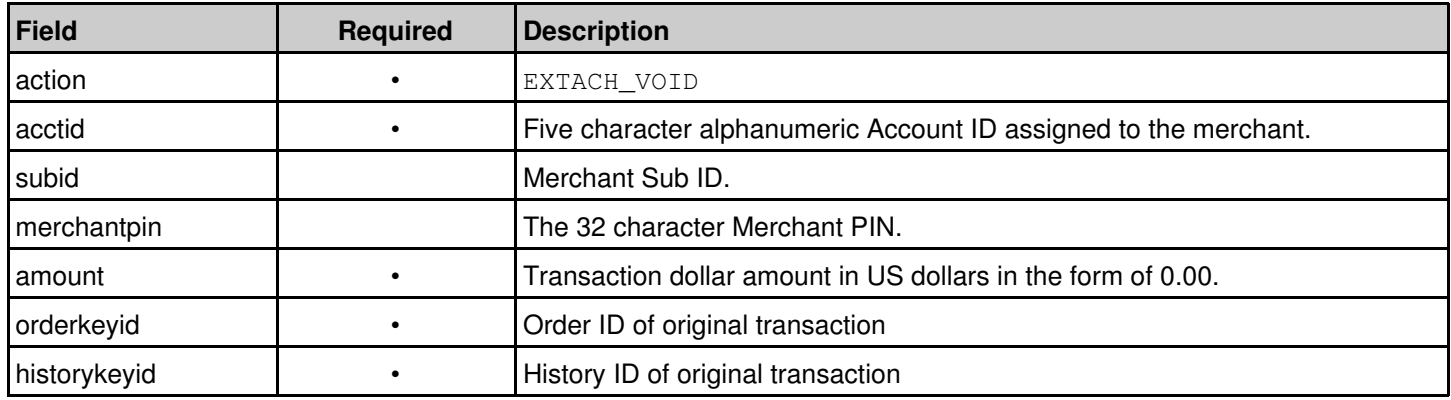

# <span id="page-21-1"></span>**Check21 Transactions**

The following tables define the required and optional fields related to Check21 transactions.

### <span id="page-21-2"></span>**Check21 Sale**

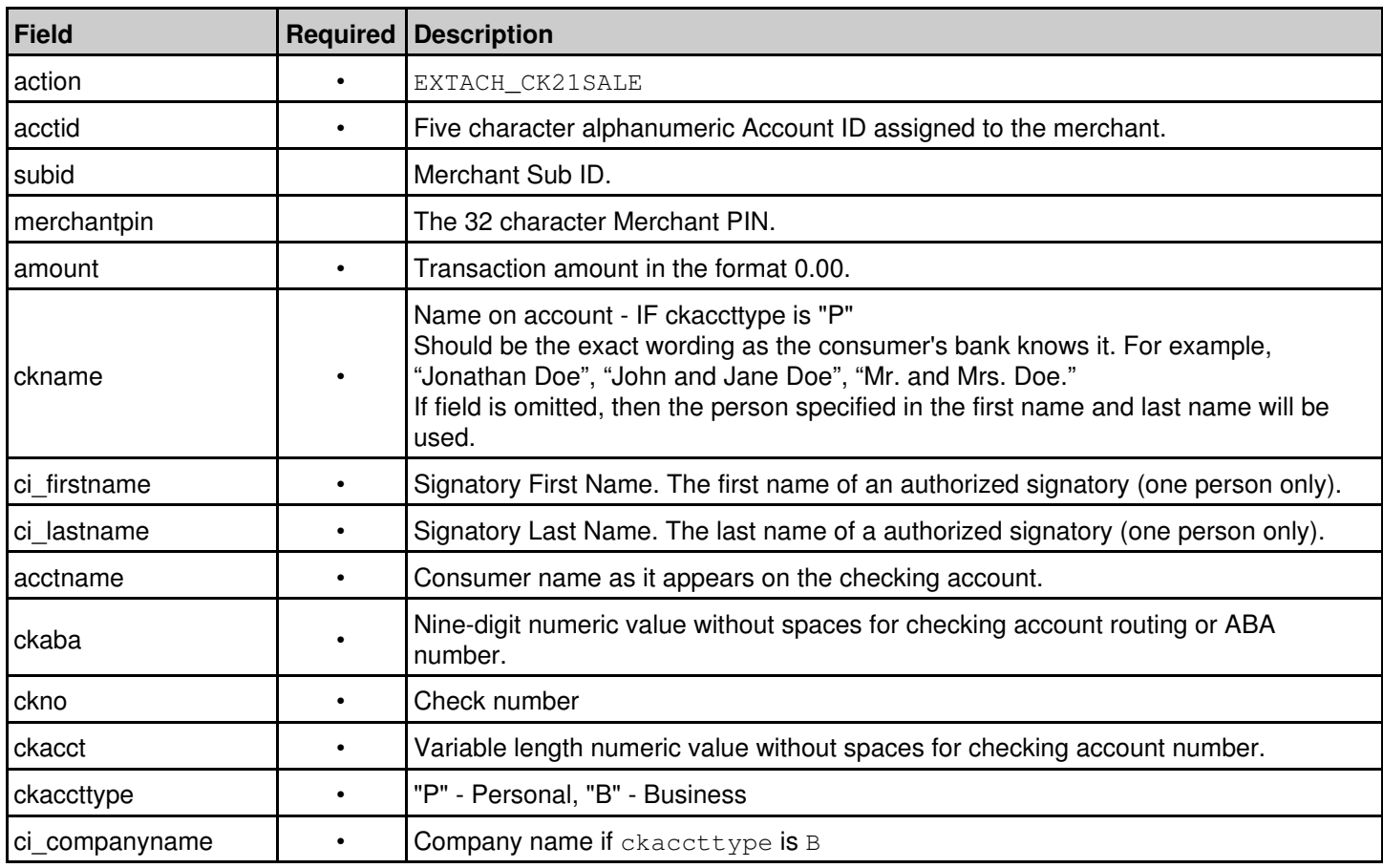

## Online Commerce Suite™ Integration Guide

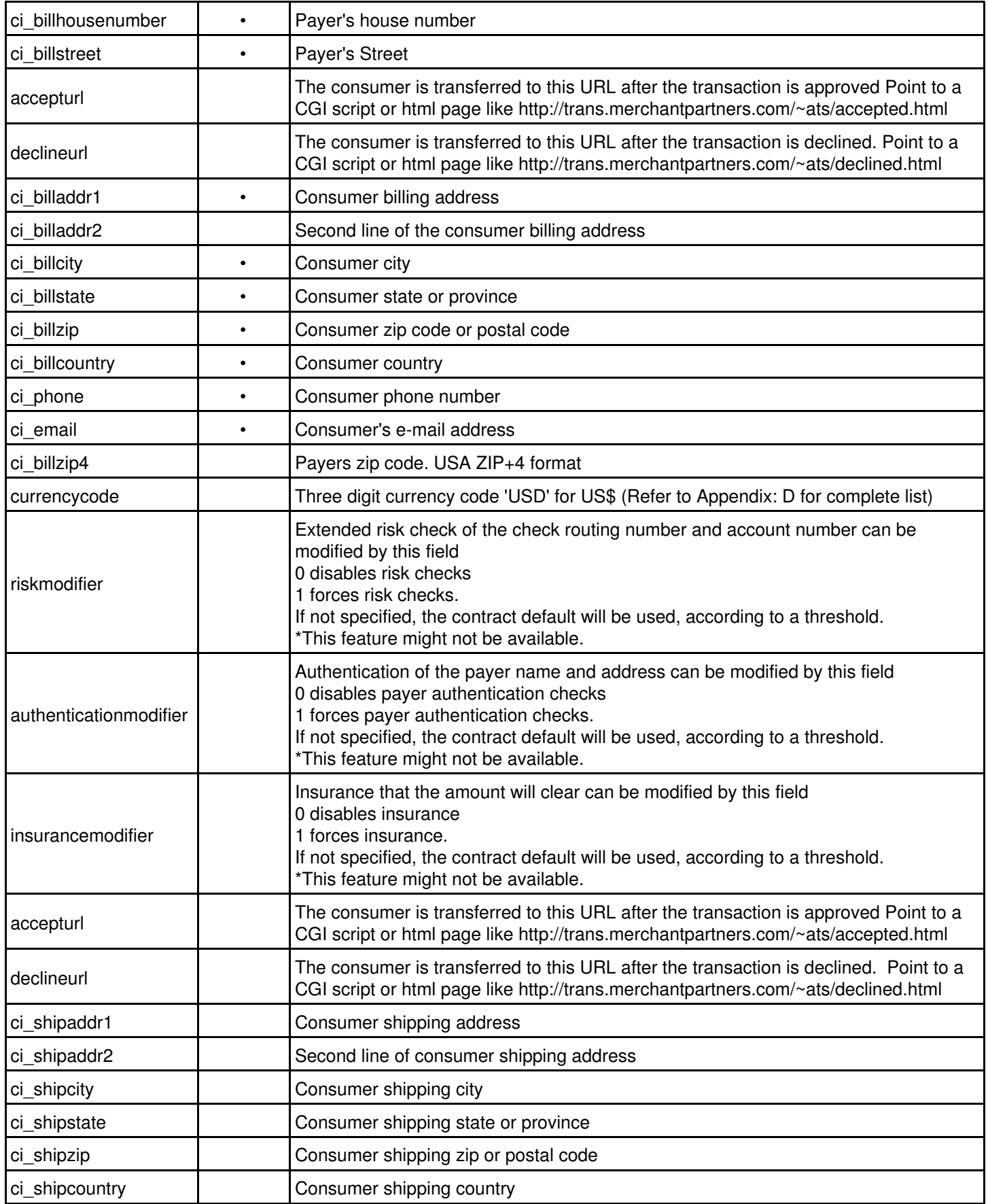

Online Commerce Suite™ Integration Guide

| ci memo             | Miscellaneous information field                                                 |  |  |
|---------------------|---------------------------------------------------------------------------------|--|--|
| ci dlnum            | Consumer driver license number                                                  |  |  |
| ci ssnum            | <b>Consumer Social Security number</b>                                          |  |  |
| emailto             | E-mail address where to send consumer's e-mail receipt. Default is ci email     |  |  |
| emailfrom           | Return address on consumer's e-mail receipt. Default is null@atsbank.com.       |  |  |
| emailsubject        | Subject line on the consumer's receipt e-mail. Default is Payment Receipt #xzy. |  |  |
| emailtext           | Text for consumer's e-mail receipt. Default is a generic receipt message.       |  |  |
| ci_ipaddress        | <b>Consumer's IP Address</b>                                                    |  |  |
| merchantordernumber | Customer's unique alpha-numeric number                                          |  |  |
| custom1             | Custom field for information to be included with the transaction.               |  |  |
| custom2             | Custom field for information to be included with the transaction.               |  |  |
| custom3             | Custom field for information to be included with the transaction.               |  |  |
| custom4             | Custom field for information to be included with the transaction.               |  |  |
| custom <sub>5</sub> | Custom field for information to be included with the transaction.               |  |  |
| custom <sub>6</sub> | Custom field for information to be included with the transaction.               |  |  |

# <span id="page-23-0"></span>**Check21 Refund**

The Check 21 environment does not natively support reversals, where the funds are refunded to the consumer's account a physical check is mailed to the customer. By submitting a refund, a check is printed and mailed to the customer to reverse the payment. To post refunds you must be setup to process bill payments.

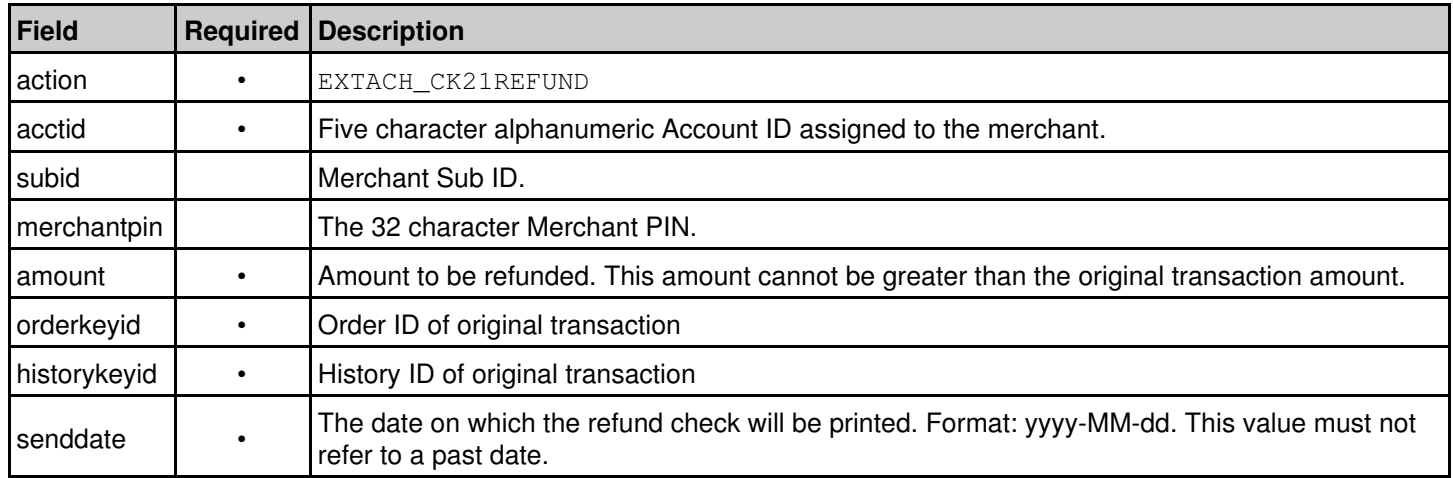

## <span id="page-23-1"></span>**Check21 Void**

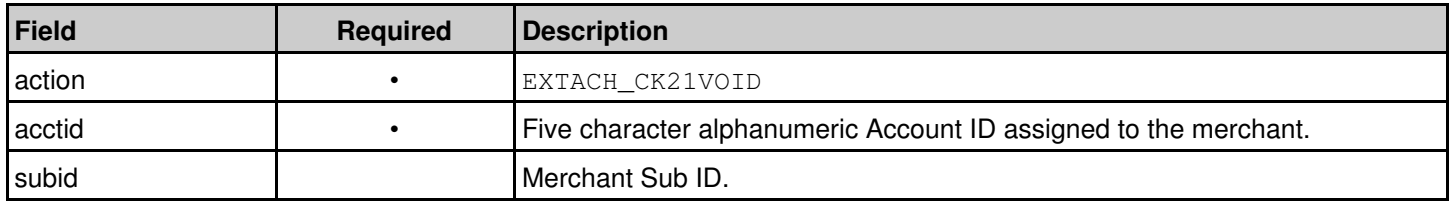

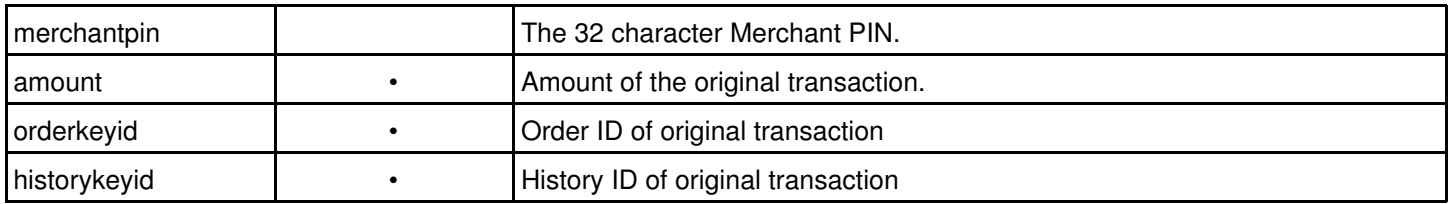

# <span id="page-24-0"></span>**Recurring Billing Operations**

## <span id="page-24-1"></span>**Recurring Add**

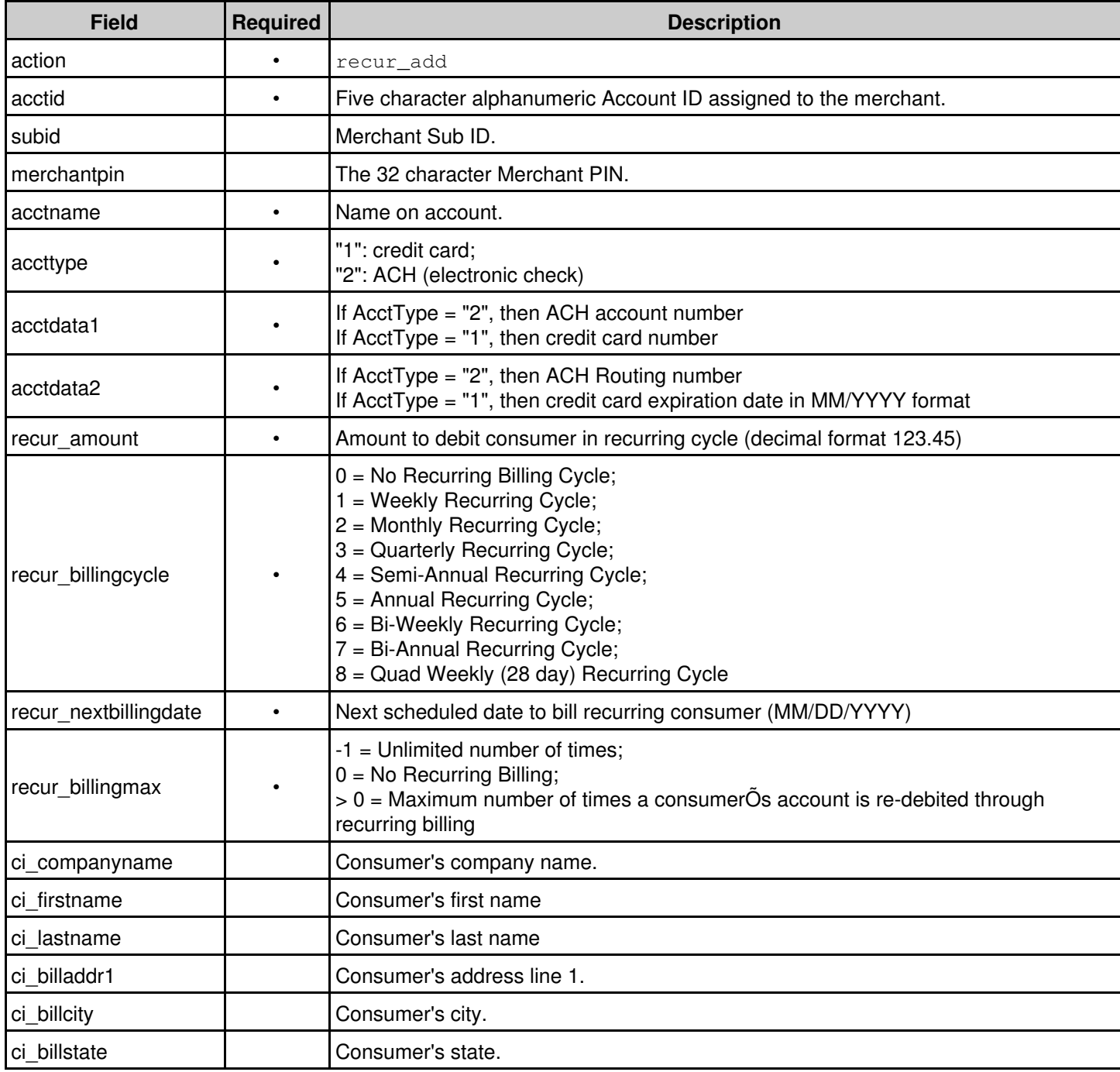

### Online Commerce Suite™ Integration Guide

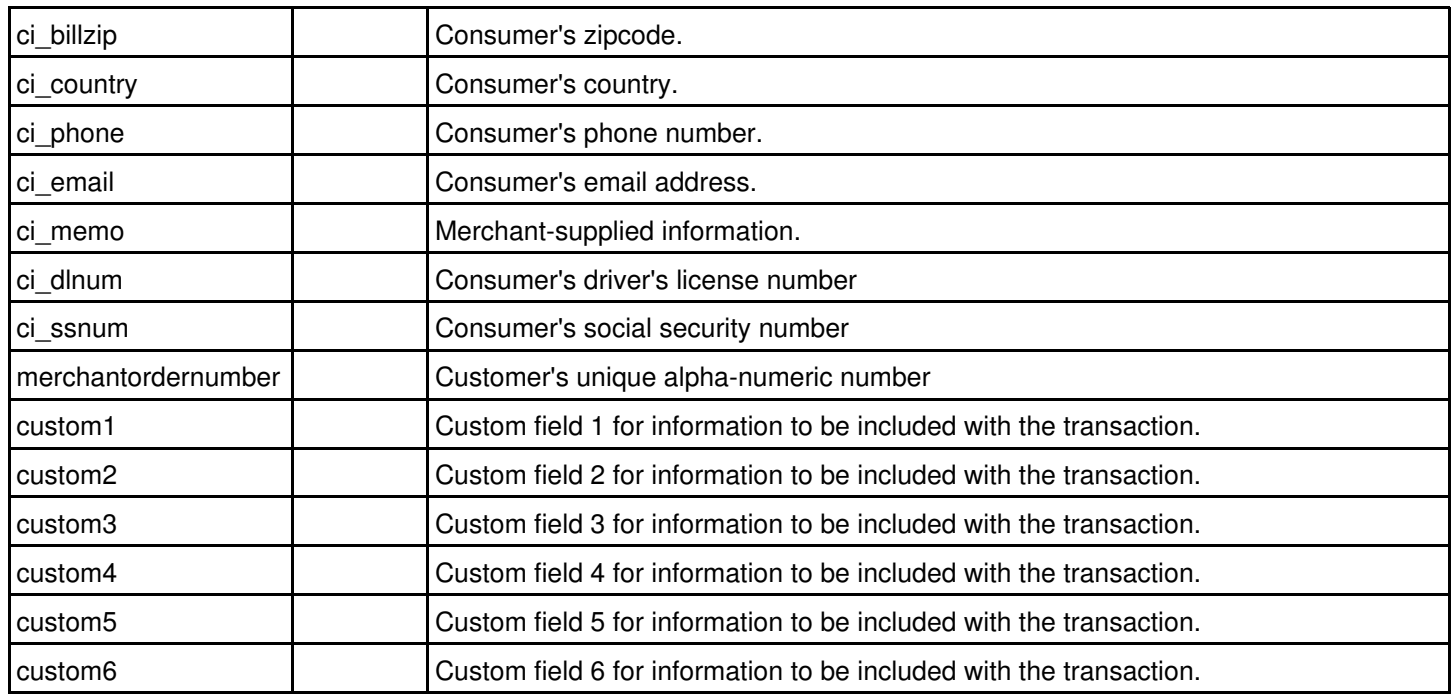

## <span id="page-25-0"></span>**Recurring Update**

Allows a merchant to update the consumer's billing information and recurring parameters for an existing recurring record.

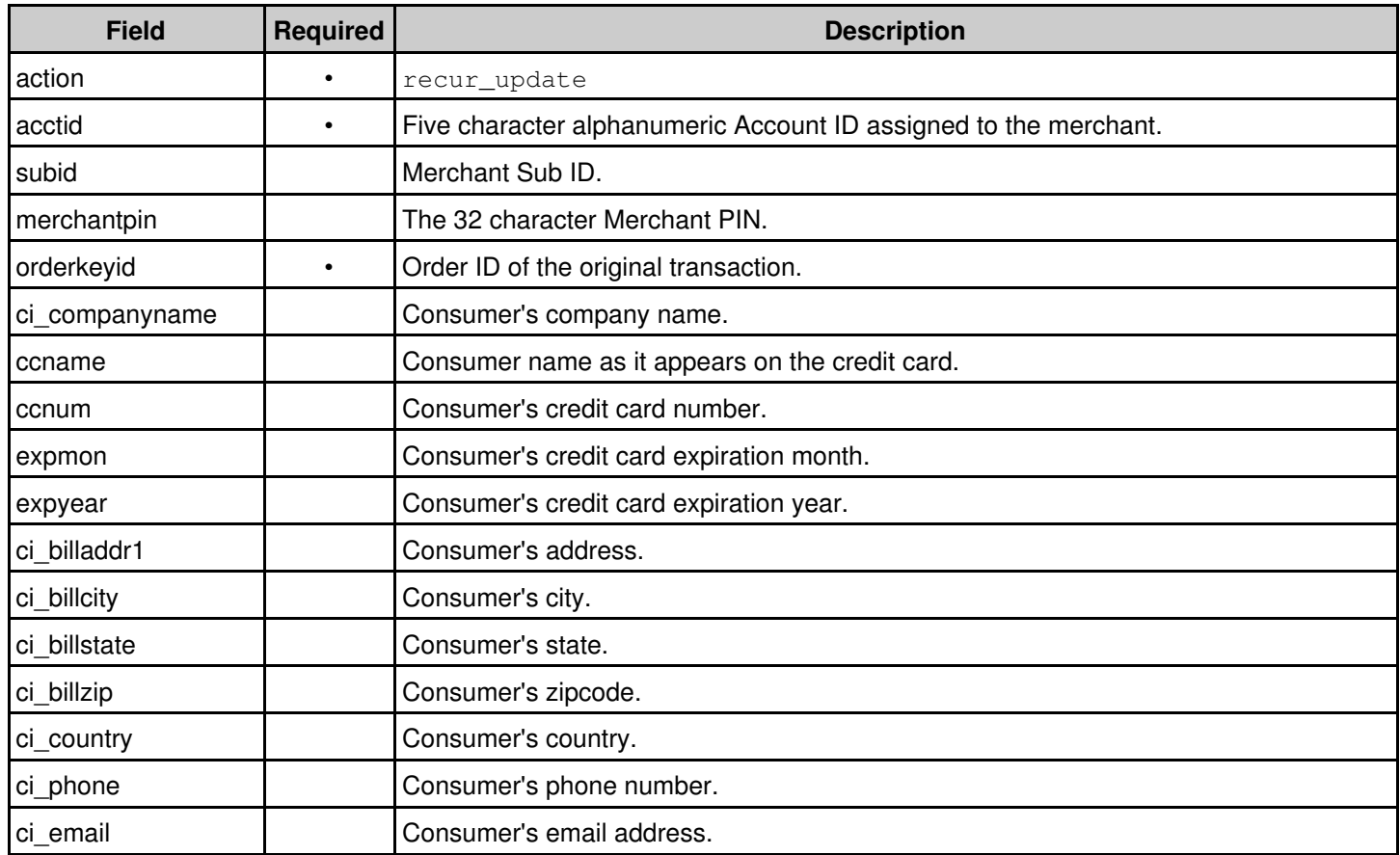

Online Commerce Suite™ Integration Guide

| ci memo               | Merchant-supplied information.                                                                                                    |
|-----------------------|----------------------------------------------------------------------------------------------------|
| recur amount          | Amount to debit consumer in recurring cycle (format 123.45).                                                                                                    |
| recur billingcycle    | $0 = No$ Recurring Billing Cycle<br>= Weekly Recurring Cycle<br>2 = Monthly Recurring Cycle<br>3 = Quarterly Recurring Cycle<br>4 = Semi-Annual Recurring Cycle<br>5 = Annual Recurring Cycle<br>6 = Bi-Weekly Recurring Cycle<br>$7 = Bi$ -Annual Recurring Cycle<br>$8 =$ Quad Weekly (28 day) Recurring Cycle |
| recur nextbillingdate | Next scheduled date to bill recurring consumer (MM/DD/YYYY).                                                                                                    |
| recur billingmax      | $-1$ = Unlimited number of times.<br>$0 = No$ Recurring Billing.<br>$> 0$ = Maximum number of times a consumer's account is re-debited through recurring<br>billing.                                                                                                    |

### <span id="page-26-0"></span>**Recurring Cancel**

Allows a merchant to cancel the consumer's billing information and recurring parameters for an existing recurring record.

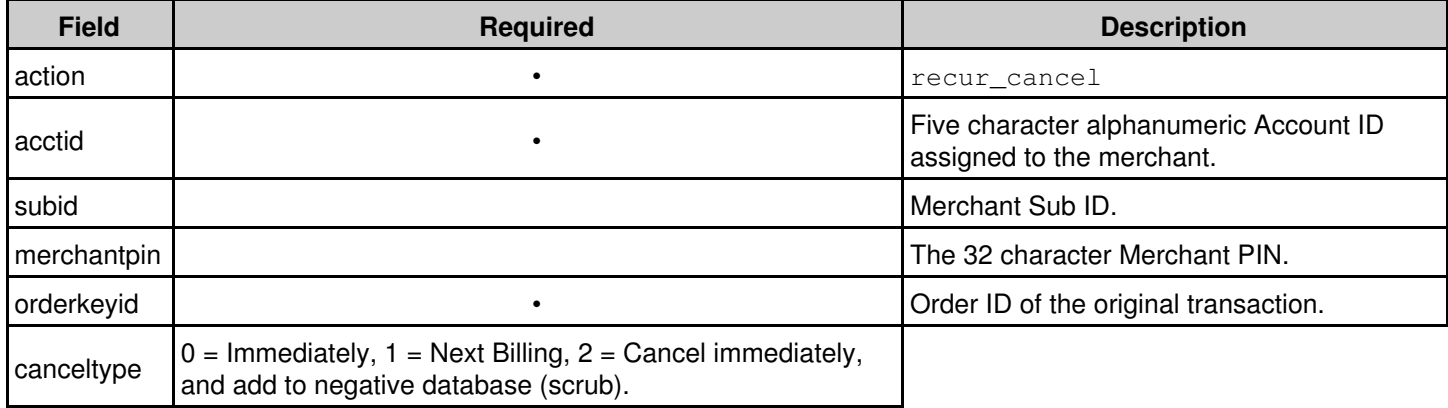

# <span id="page-26-1"></span>**Transaction Response**

### <span id="page-26-2"></span>**Response Format (Without Accepturl/Declineurl):**

Transaction Accepted (Without Accepturl):

```
Accepted=SALE:TEST:::46031495:::
historyid=46031495
orderid=36665845
Accepted=SALE:TEST:::46031495:::
ACCOUNTNUMBER=************5454
authcode=TEST
AuthNo=SALE:TEST:::46031495:::
historyid=46031495
orderid=36665845
recurid=0
refcode=46031495-TEST
result=1
```
Status=Accepted transid=0

#### Transaction is Declined (Without Declineurl):

```
Declined=DECLINED:1101440001:Invalid Expiration Date
historyid=46031833
orderid=36666162
ACCOUNTNUMBER=************5454
Declined=DECLINED:1101440001:Invalid Expiration Date
historyid=46031833
orderid=36666162
rcode=1101440001
Reason=DECLINED:1101440001:Invalid Expiration Date
recurid=0
result=0
Status=Declined
transid=0
```
### <span id="page-27-0"></span>**Response Format (With AcceptURL/DeclineURL):**

When a transaction is processed, Online Commerce Suite retrieves the accepted or declined URL directly from the Online Commerce Suite Server, then relays it to the customer's browser. The customer's browser is connected to the Online Commerce Suite secure system during the entire transaction process event. The mechanics of this process are:

- After a consumer's order is processed, Online Commerce Suite initiates a TCP/IP connection between the Online 1. Commerce Suite server and the Merchant system.
- 2. An HTTP GET command retrieves the accepted or declined URL.
- 3. If the Merchant's e-commerce application includes a query string as part of the accepted or declined URL, Online Commerce Suite appends its own responses to the end of the query string. This allows the Merchant to pass as much additional information in the query string as desired.
- 4. HTTP GET command output is sent to the customer's browser. If the  $\text{accepturl}$  or  $\text{default}$  references a static HTML page, it is displayed. If the accepturl or declineurl references a CGI script, the script output is displayed.

Online Commerce Suite uses the following formats to return the query string response to the consumer's browser:

#### **Transaction Accepted (Without UsePost)**

If the transaction is accepted, the following format is used to GET your AcceptURL. Your script can then parse the response (querystring) and display a custom accepted page for the customer.

```
 http://www.myserver.com/cgibin/mycgi?Accepted=SALE%3ATEST%3A%3A%3A46031570%3A%3A%3A
 &ACCOUNTNUMBER=************5454&authcode=TEST
 &AuthNo=SALE%3ATEST%3A%3A%3A46031570%3A%3A%3A&historyid=46031570
 &orderid=36665918&recurid=0&refcode=46031570-TEST&result=1
 &Status=Accepted&transid=0
```
#### **Transaction Accepted (With UsePost)**

If the **UsePost** flag is enabled (usepost=1), a POST request is made your AcceptURL with all the name/value pairs (including custom name/value pairs from your system). Your script can then parse the POST data  $(name1=value1\&name2=value2\&)$ , and display an accepted page to your customer.

#### **Transaction Declined (Without Usepost)**

If the transaction is declined, the following format is used:

```
 http://www.myserver.com/cgibin/mycgi?
```

```
 Declined=DECLINED:1101440001:Invalid+Expiration+Date
 &ACCOUNTNUMBER=************5454&historyid=46032097
 &orderid=36666304&rcode=1101440001
 &Reason=DECLINED:1101440001:Invalid+Expiration+Date
 &recurid=0&result=0&Status=Declined&transid=0
```
#### **Transaction is Declined (With UsePost)**

If the **UsePost** flag is enabled (usepost=1), a POST request is made your DeclineURL with all the name/value pairs (including custom name/value pairs from your system). Your script can then parse the POST data  $(name1 = value1%name2 = value2%),$  and display a decline page to your customer.

## <span id="page-28-0"></span>**Examples**

#### <span id="page-28-1"></span>**Using an HTML Form**

Sample HTML to Submit a Credit Card Transaction:

```
<form method="post" action="https://trans.merchantpartners.com/cgi-bin/process.cgi">
<input type="hidden" name="action" value="ns_quicksale_cc">
<input type="hidden" name="acctid" value="TEST0">
<input type="hidden" name="amount" value="1.00">
<input type="hidden" name="ccname" value="Joe Customer">
<input type="hidden" name="ccnum" value="5454545454545454">
<input type="hidden" name="expmon" value="01">
<input type="hidden" name="expyear" value="2008">
<input type="submit">
</form>
```
Sample HTML to Submit a Check Transaction:

```
<form method="post" action="https://trans.merchantpartners.com/cgi-bin/process.cgi">
<input type="hidden" name="action" value="ns_quicksale_check">
<input type="hidden" name="acctid" value="TEST0">
<input type="hidden" name="amount" value="1.00">
<input type="hidden" name="ckname" value="Joe Customer">
<input type="hidden" name="ckaba" value="123456789">
<input type="hidden" name="ckacct" value="123456789012345">
<input type="submit">
</form>
```
### <span id="page-28-2"></span>**Using a Socket Connection**

#### **Credit Card Transaction Example:**

```
POST /cgi-bin/process.cgi HTTP/1.0
Content-type: application/x-www-form-urlencoded
Content-length: 112
action=ns_quicksale_cc&atsid=TEST0&amount=1.00 &ccname="John"%20Doe&ccnum=4111111111111111
&expmon=01&expyear=2009
```
#### **Check Transaction Example:**

```
POST /cgi-bin/process.cgi HTTP/1.0
Content-type: application/x-www-form-urlencoded
Content-length: 102
action=ns_quicksale_check&atsid=TEST0&amount=1.00
&ckname="John"%20Doe&ckaba=999999999&ckacct=999999999
```
#### **Transaction Accepted (Credit Card):**

```
Accepted=SALE:VITAL5:::46031495:::
historyid=46031495
orderid=36665845
Accepted=SALE:VITAL5:::46031495:::
ACCOUNTNUMBER=************5454
authcode=VITAL5
AuthNo=SALE:VITAL5:::46031495:::
historyid=46031495
orderid=36665845
recurid=0
refcode=46031495-VITAL5
result=1
Status=Accepted
transid=0
```
#### **Transaction Declined (Credit Card):**

```
Declined=DECLINED:1101440001:Invalid Expiration Date
historyid=46031833
orderid=36666162
ACCOUNTNUMBER=************5454
Declined=DECLINED:1101440001:Invalid Expiration Date
historyid=46031833
orderid=36666162
rcode=1101440001
Reason=DECLINED:1101440001:Invalid Expiration Date
recurid=0
result=0
Status=Declined
transid=0
```
#### **Transaction Accepted (Check):**

Accepted=CHECKAUTH:TEST:::50078389::: historyid=50078389 orderid=39809622 Accepted=CHECKAUTH:TEST:::50078389::: ACCOUNTNUMBER=\*\*\*\*\*9999 authcode=TEST AuthNo=CHECKAUTH:TEST:::50078389::: historyid=50078389 orderid=39809622 recurid=0 refcode=50078389-TEST result=1 Status=Accepted transid=0

#### **Transaction Declined (Check):**

Declined=DECLINED:1101640001:Invalid Acct Number historyid=50078338 orderid=39809571 ACCOUNTNUMBER=\*\*\*9999 Declined=DECLINED:1101640001:Invalid Acct Number historyid=50078338 orderid=39809571 rcode=1101640001 Reason=DECLINED:1101640001:Invalid Acct Number recurid=0 result=0 Status=Declined transid=0

#### <span id="page-30-0"></span>**Sample Java Servlet code snippet**

The following Java servlet code snippet gives an example of how the Quicksale Method can be used within a Java application to submit transactions to the gateway.

Note: Processing transactions using a module has many advantages. It allows the customer to remain on your secure server while the transaction is being processed giving you control of the entire session.

```
// libraries to declare
Import java.net.*;
Import java.io.*;
// Store required field into an object before passing it through processing.
URL url = new URL("https://trans.merchantpartners.com/cgi-bin/process.cgi");
URLConnection connection = url.openConnection();
connection.setDoOutput(true);
PrintWriter out1 = new PrintWriter(connection.getOutputStream());
out1.print("action=ns_quicksale_cc");
out1.print("&acctid="+obj.getAcctid());
out1.print("&subid="+obj.getSubid());
out1.print("&amount="+obj.getAmount());
out1.print("&ccname="+obj.getCcName());
out1.print("&ccnum="+obj.getCardNumber());
out1.print("&expyear="+obj.getExpYear());
out1.print("&expmon="+obj.getExpMon());
out1.print("&ci_email="+obj.getEmail());
out1.print("&ci_billaddr1="+obj.getAddress1());
out1.print("&ci_billaddr2="+obj.getAddress2());
out1.print("&ci_billstate="+obj.getState());
out1.print("&ci_billzip="+obj.getZip());
out1.print("&ci_billcountry="+obj.getCountry());
out1.print("&ci_billcity="+obj.getCity());
System.out.println(out1.toString());
out1.close();
BufferedReader in = new BufferedReader(
        new InputStreamReader(
                connection.getInputStream()));
String inputLine="";
// store result in saveLine
saveLine="";
while ((inputLine = in.readLine()) != null)
         saveLine+="&"+inputLine;
in.close();
```
### <span id="page-30-1"></span>**Sample perl script**

The following Perl program snippet gives an example of how the Quicksale Method can be used. This example allows you to submit either a credit card auth or sale.

Note: Processing transactions using a module has many advantages. It allows the customer to remain on your secure server while the transaction is being processed giving you control of the entire session.

```
#!/usr/bin/perl
use strict;
use vars qw($VERSION $AUTOLOAD @ISA);
use Net::SSLeay qw(get_https post_https post_http sslcat make_headers make_form);
my $self = shift;
```
#### Online Commerce Suite™ Integration Guide

```
my $type = ref($self);
($self->{_page}, $self->{_response}, %{$self->{_reply_headers}})
         = post_https("trans.merchantpartners.com", '443', "/cgi-bin/process.cgi", "",
                  make_form(
                          action => 'ns_quicksale_cc',
                         \text{acctid} => 'TEST0',
                          #**** set authonly => 1 for pre-auth ***#
                         authonly \Rightarrow '0',
                         amount \Rightarrow '1.00'
                          ccname => 'FirstName LastName',
                           ccnum => '5454545454545454',
                         expmon \Rightarrow '06'.
                         expyear => '2006',
                         ci\_billeddr1 => '123 address1',
                         ci\_billaddr2 => '456 address2',
                          ci_billcity => 'Los Angeles',
                          ci_billstate => 'CA',
                         ci billzip => '90031',
                         ci\_phone => '310-123-4567',
                          merchantordernumber => 'inv-1234',
                  ));
my($key, $value);
foreach (split(/\n/, $self->{_page})) {
   //g; s/\n\($key, $value) = split(' \e);
        $key = ~tr/ /+/;$value =~ tr/ /+/; $self->{_response_codes}->{$key} = $value;
         print "$self->{_response_codes}->{$key}\n";
}
exit;
```
### <span id="page-31-0"></span>**Sample PHP script**

<?php

The following PHP program snippet gives an example of how the Quicksale Method can be used. This example allows you to submit either a credit card auth or sale.

Note: Processing transactions using a module has many advantages. It allows the customer to remain on your secure server while the transaction is being processed giving you control of the entire session.

```
$url = 'https://trans.merchantpartners.com/cgi-bin/process.cgi';
$params = "action=ns_quicksale_cc" . "&" .
         "acctid=TEST0" . "&" .
         "amount=1.00" . "&" .
         "ccname="Tony" Test" . "&" .
         "ccnum=5454545454545454" . "&" .
         "expmon=09" . "&" .
         "expyear=2008";
$ch = curl\_init();
curl_setopt($ch, CURLOPT_POST,1);
curl_setopt($ch, CURLOPT_POSTFIELDS, $params);
curl_setopt($ch, CURLOPT_URL,$url);
curl_setopt($ch, CURLOPT_SSL_VERIFYHOST, 2);
curl_setopt($ch, CURLOPT_RETURNTRANSFER,1);
curl_setopt($ch, CURLOPT_SSL_VERIFYPEER, FALSE);
$result=curl_exec ($ch);
```

```
curl_close($ch);
if (\frac{1}{2} \text{result} == \text{""}){
          echo("No Response\n");
          exit;
}
else
{
          echo("$result");
          exit;
}
?>
```
# <span id="page-33-0"></span>**Using the SecurePost Object (Windows platform)**

# <span id="page-33-1"></span>**Overview**

The ATS SecurePost object provides an easy way to integrate credit card or electronic check (ACH) payment processing into your custom applications or Web sites. The SecurePost object is implemented as a COM object capable of running on Windows 95, Windows 98, or Windows NT 4.0 or later. It can be used with any programming language capable of calling a COM object, such as Visual C++, Visual Basic, Active Server Pages (ASP), Microsoft Office applications, and others. The transaction data is transferred over a Secure HTTP (HTTPS) connection using the installed Windows Sockets (WINSOCK) stack and Internet Extensions (WININET). If these components are not already present on your system, the easiest way to get them is to install the latest version of Microsoft Internet Explorer.

# <span id="page-33-2"></span>**Installation**

To install the ATS SecurePost object, copy the ATSSecurePost.dll file to the location where you want the object to reside (typically the same location where your application resides, or in the Windows SYSTEM or SYSTEM32 directory), and register it in the Windows Registry by running:

```
REGSVR32 ATSSecurePost.dll
```
After executing REGSVR32 from a command-prompt, you should see the following dialog:

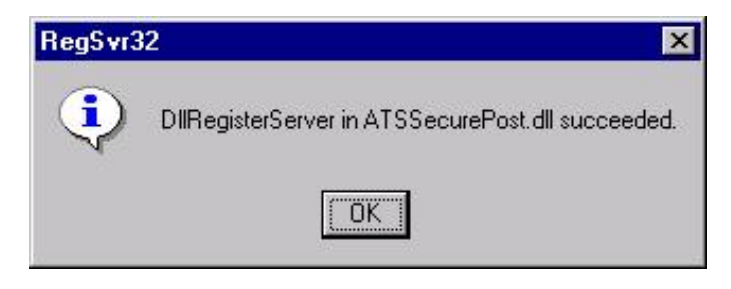

If you get an error message during the registration process, your system contains an old version of the Microsoft Internet Extensions (WININET) libraries. In this case, install the latest version of Microsoft Internet Explorer or its updates.

# <span id="page-33-3"></span>**Uninstallation**

To uninstall the ATS SecurePost object, unregister the object by executing the following command, and then delete the ATSSecurePost.dll file:

REGSVR32 /u ATSSecurePost.dll

If the command is successful, you will see the following dialog:

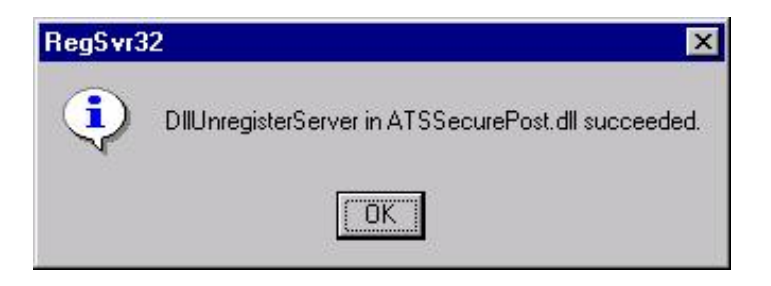

# <span id="page-34-0"></span>**Interfaces**

The SecurePost object exposes a single COM (Component Object Model) interface through a class named *SecurePost Class*. This interface provides several methods for processing transactions, as well as a large number of properties that can be manipulated. There are also several methods that can be used for debugging and testing during the development cycle.

### <span id="page-34-1"></span>**Properties**

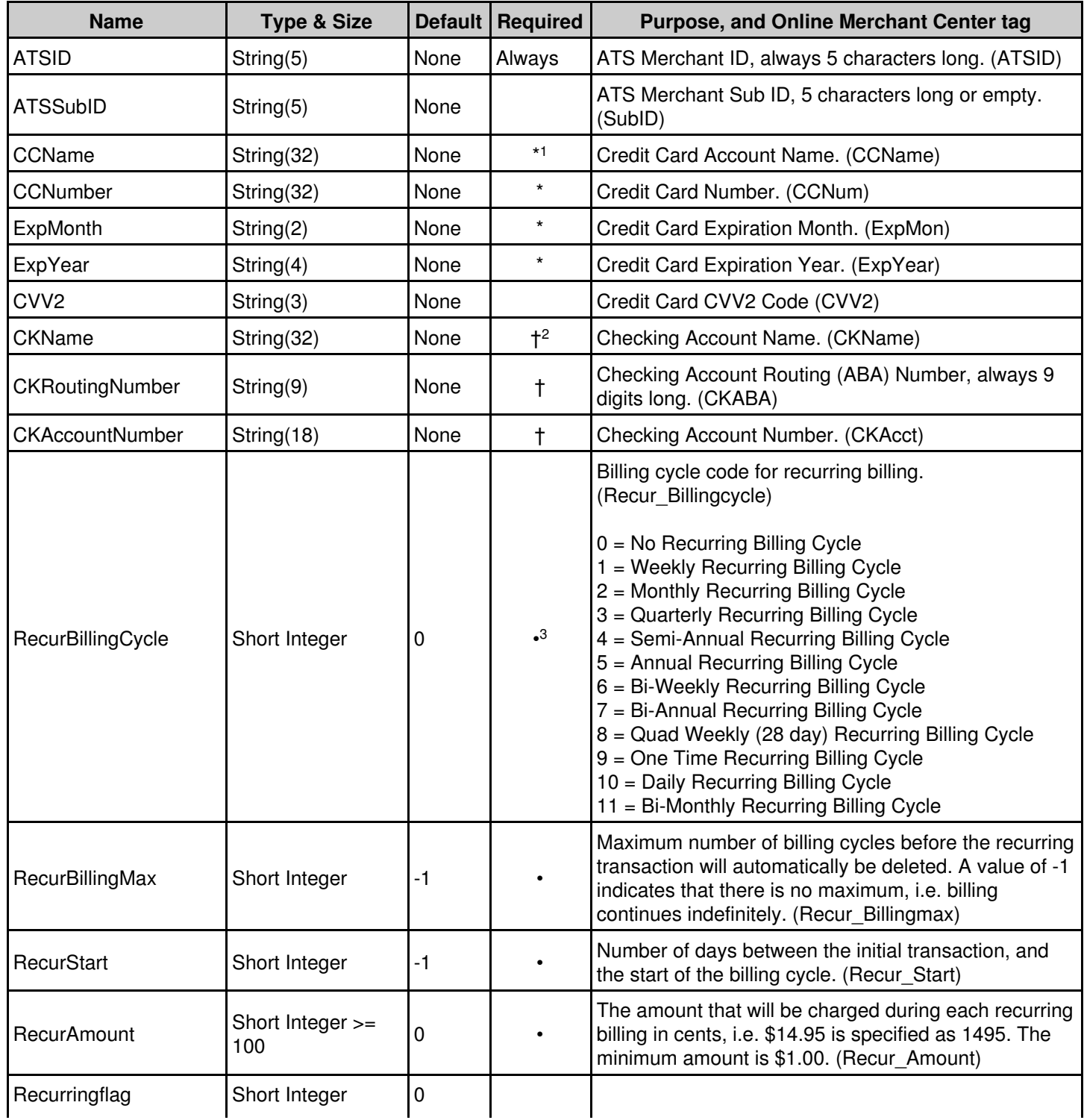

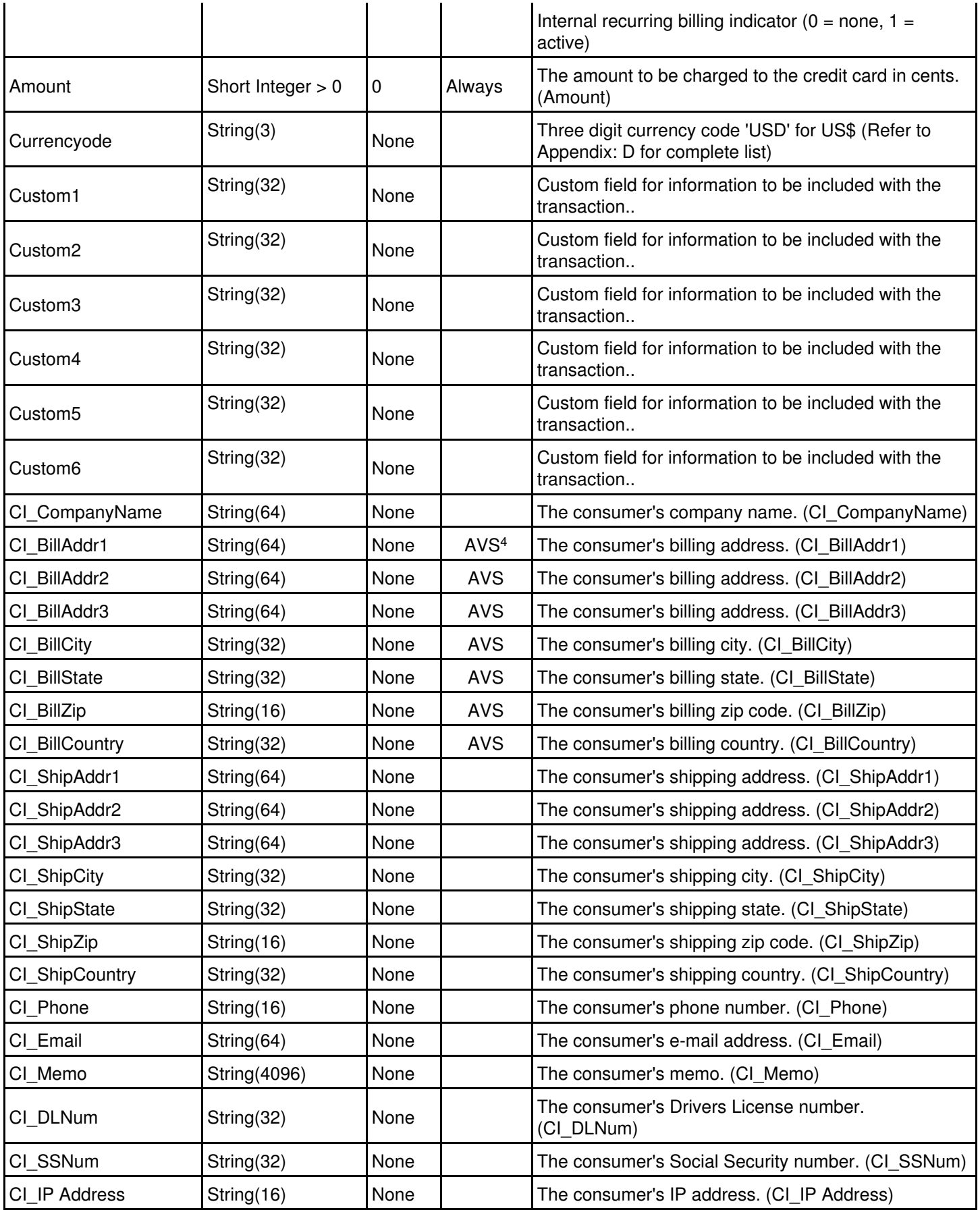

Online Commerce Suite™ Integration Guide

| CI BillHouseNumber     | String(32)           | None | Always     | Payers House Number                                                                                                    |
|------------------------|----------------------|------|------------|----------------------------------------------------------------------------------------------------|
| CI BillStreet          | String(32)           | None | Always     | Payers Street                                                                                                    |
| CI BillZip4            | String(16)           | None | Always     | Payers zip code. USA ZIP+4 format                                                                                                    |
| CI FirstName           | String(32)           | None | Always     | <b>Signatory First Name</b>                                                                                                    |
| CI LastName            | String(32)           | None | Always     | <b>Signatory Last Name</b>                                                                                                    |
| AccounttypeDesc        | String(18)           | None | Always     | ACH account type description                                                                                                    |
| AcctName               | String(32)           | None | Always     | Consumer name as it appears on the checking<br>account.                                                                                           |
| ACHTransactionType     | String(3)            | None | Always     | SEC code for transaction                                                                                                    |
| AuthenticationModifier | Short Integer        | None |            | Authentication of the payer name and address can be<br>modified by this field.                                                                    |
| CkAcctType             | String(1)            | None | Always     | "P" - Personal, "B" - Business                                                                                                    |
| InsuranceModifier      | Short Integer        | None |            | Insurance that the amount will clear can be modified<br>by this field.                                                                            |
| RiskModifier           | Short Integer        | None |            | Extended risk check of the check routing number and<br>account number can be modified by this field.                                              |
| SendDate               | String(10)           | None | Always     | The time at which the refund check will be printed.                                                                                               |
| EmailSubject           | String(256)          | None |            | The e-mail message subject of the transaction<br>acknowledgement sent to the consumer.<br>(EmailSubject)                                          |
| EmailText              | String(4096)         | None |            | The e-mail message text of the transaction<br>acknowledgement sent to the consumer. (EmailText)                                                   |
| MerchantReferrerInfo   | String(64)           | None |            | The Merchant Referrer Information.<br>(MerchantReferrerInfo)                                                                                      |
| MerchantOrderNumber    | String(64)           | None |            | The Merchant Order Number. If non-empty, this must<br>be a value that is unique for the ATSID/ATSSubID<br>combination. (MerchantOrderNumber)      |
| MerchantOrderType      | String(64)           | None |            | The Merchant Order Type. (MerchantOrderType)                                                                                                    |
| SwipeData              | String(64)           | None |            | The swipe data from the magnetic strip on the back of<br>a credit or debit card. Used for card-present<br>transactions.                           |
| SupplierRefNum         | String(9)            | None | $\sqrt{5}$ | A mandatory reference number that helps the<br>merchant identify the charge in case of an inquiry by<br>the credit card company. (SupplierRefNum) |
| CardholderRefNum       | String(17)           | None | ♦          | The cardholder reference number.<br>(CardholderRefNum)                                                                                            |
| SalesTax               | Short Integer $>= 0$ | 0    | $\Diamond$ | The sales tax amount in cents. (SalesTax)                                                                                                    |
| ChargeDescriptor       | String(40)           | None | ♦          | A mandatory free-form field describing the charge.<br>(ChargeDescriptor)                                                                          |
| OptionalAmountID       | String(1)            | None | ♦          | A code describing the Optional Amount value.<br>(OptionalAmountID)<br>$0 = Not used$                                                              |

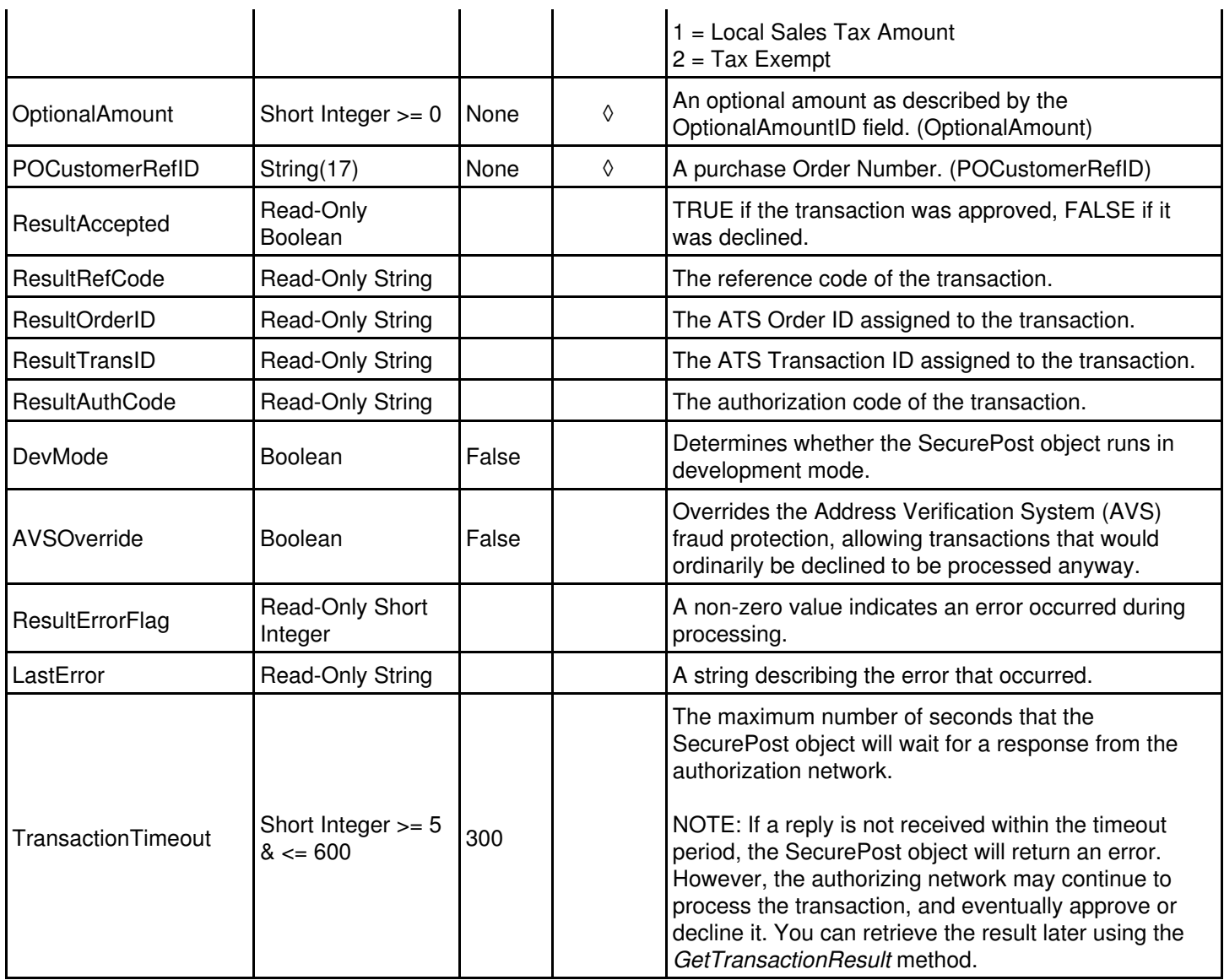

- 1. An asterisk (\*) indicates that this property must be set for all credit card transactions except ProcessPost.
- 2. A dagger (†) indicates that this property must be set for all checking account transactions.
- 3. A bullet (•) indicates that this property must be set for all recurring transactions.
- "AVS" indicates that this property may be required if the Address Verification System (AVS) option has been 4. enabled for the merchant account.
- 5. A diamond (0) indicates a field that is required for Purchase Card Level 2 (PCL2) transactions.

### <span id="page-37-0"></span>**Methods**

### **ProcessSale**

Processes a sale using the properties currently set. After the transaction has been processed, you can examine the *ResultErrorFlag*, *ResultAccepted*, *ResultRefCode*, *ResultOrderID*, *ResultTransID*, and *ResultAuthCode* properties to get detailed information about the transaction.

NOTE: Whether the transaction is a credit card or electronic check (ACH) transaction depends on the properties that are set. Setting any of the credit card properties will clear all electronic check properties, and vice versa, so the last property that was set controls the transaction type.

#### **ProcessAuth**

Processes an authorization using the properties currently set. After the transaction has been processed, you can examine the *ResultErrorFlag*, *ResultAccepted*, *ResultRefCode*, *ResultOrderID*, *ResultTransID*, and *ResultAuthCode* properties to get detailed information about the transaction.

#### **ProcessPost**

Processes a post for a previous auth-only transaction. The only properties that are used and must be set are the *ATSID*, *ATSSubID, CCNumber*, *ExpMonth*, and *ExpYear*. In addition, the ProcessPost method requires as an argument the *ResultRefCode* that was returned by the corresponding *ProcessAuth* call. After the transaction has been processed, you can examine the *ResultErrorFlag*, *ResultAccepted*, *ResultRefCode*, *ResultOrderID*, *ResultTransID*, and *ResultAuthCode* properties to get detailed information about the transaction.

#### **ProcessCredit**

Processes a credit for an account. The only properties that are used and must be set are the *ATSID* and *ATSSubID*. In addition, the ProcessCredit method requires as arguments the *ResultTransID* and *ResultOrderID* of the transaction to be credited. After the transaction has been processed, you can examine the *ResultErrorFlag*, *ResultAccepted*, *ResultRefCode*, *ResultOrderID*, *ResultTransID*, and *ResultAuthCode* properties to get detailed information about the transaction.

#### **ProcessVoid**

Processes a void of a previous transaction. The only properties that are used and must be set are the *ATSID*, *ATSSubID,* and *Amount.* In addition, the ProcessVoid method requires as an argument the *ResultTransID* that was returned by the corresponding *ProcessSale*, *ProcessAuth*, or *ProcessPost* call. After the transaction has been processed, you can examine the *ResultErrorFlag*, *ResultAccepted*, *ResultRefCode*, *ResultOrderID*, *ResultTransID*, and *ResultAuthCode* properties to get detailed information about the transaction.

#### **ProcessQuasiCash**

Processes a quasi-cash transaction.

#### **OnStartPage**

For ASP support - called automatically by the Web server when a page is opened. This method should not be called directly.

#### **OnEndPage**

For ASP support - called automatically by the Web server when a page is closed. This method should not be called directly.

#### **ClearAll**

Clears the values of all properties, and resets them to their default values.

#### **GenerateRuntimeError(short ErrorCode)**

Generates a runtime error for the purpose of debugging the error handling code in your application. The supported ErrorCode values are as follows:

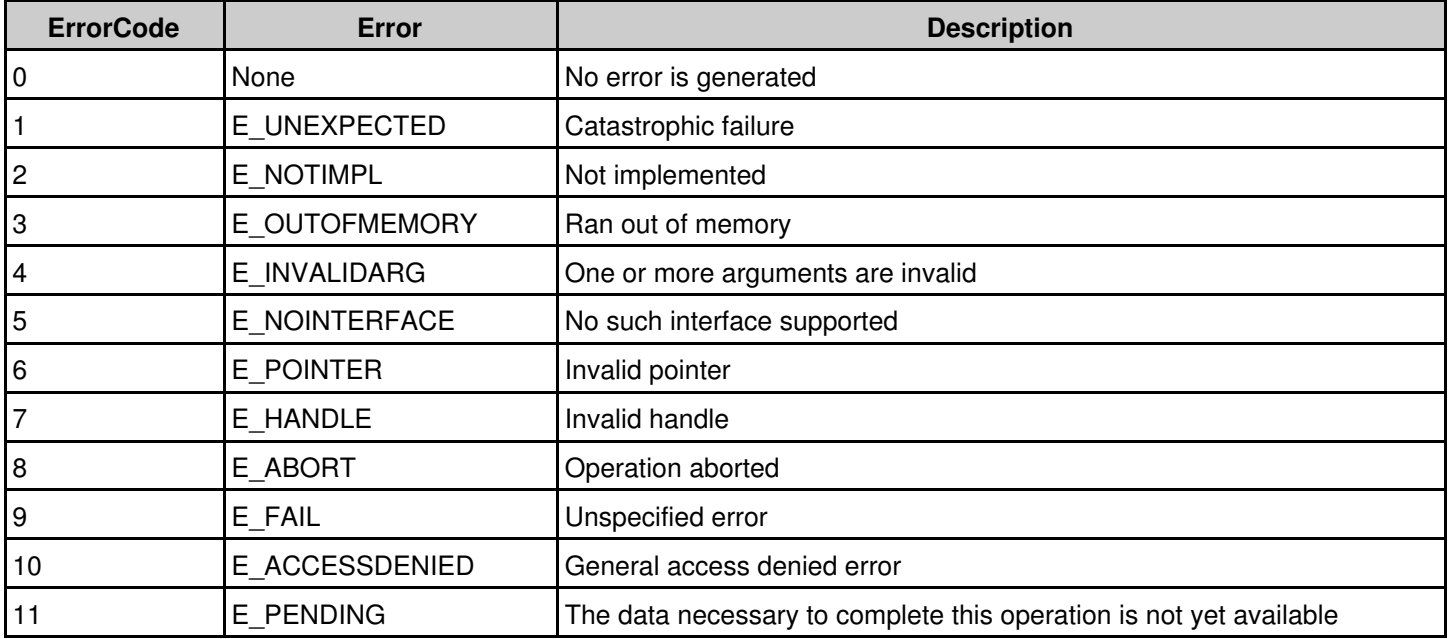

A full explanation of these common COM error codes and their meaning is beyond the scope of this document. In addition, the error message generated in your programming environment in the absence of your own error handler may vary from that shown in the Description column above.

Finally, not all of these errors can result from interacting with the SecurePost object. The only errors that should ever be generated are E\_UNEXPECTED, E\_NOTIMPL, and E\_INVALIDARG. Support for other errors is included solely for the convenience of the developer writing the error handler.

#### **ForceAccept(BSTR ApprovalCode)**

Forces an approval of the next call to ProcessSale or ProcessAuth with the specified approval code. The data properties are not actually transmitted for processing, and the values of the *ResultRefCode*, *ResultOrderID*, and *ResultTransID* properties are not meaningful following the call. This method should be used for testing only.

#### **ForceDecline(BSTR Reason)**

Forces a decline of the next call to ProcessSale or ProcessAuth for the specified reason. The data properties are not actually transmitted for processing. This method should be used for testing only.

#### **GetTransactionResult**

Retrieves the result of a previously processed transaction given the current *ATSID*, *ATSSubID*, and *MerchantOrderNumber* properties. After the results have been retrieved, you can examine the *ResultErrorFlag*, *ResultAccepted*, *ResultRefCode*, *ResultOrderID*, *ResultTransID*, and *ResultAuthCode* properties to get detailed information about the transaction. If the transaction engine responds to the *GetTransactionResult* request, but the transaction cannot be found, both the *ResultErrorFlag* and *ResultAccepted* properties will be FALSE, and the *ResultAuthCode* property will be blank.

NOTE: In order to uniquely identify the transaction for which the results are to be retrieved, you must have assigned a unique *MerchantOrderNumber* property when the transaction was originally processed. If the *MerchantOrderNumber* property was left blank or wasn't unique, there is no way to retrieve the results.

### <span id="page-40-0"></span>**Error Handling**

The SecurePost object validates all properties to ensure that their values are within the permissible range. For example, all ATS Merchant IDs (the *ATSID* property) are always exactly five characters long, so any attempt to set the property to a value that is shorter or longer than five characters will generate an error of type E\_INVALIDARG.

How errors are handled depends entirely on the environment in which the SecurePost object is being used: in C++, you will have to provide an exception handler using a *try* / *catch* block, and in Visual Basic, you will need an error handler using *On Error Goto*. For details, see the examples in the next section.

### <span id="page-40-1"></span>**Examples**

All of the examples below send a transaction for a \$19.95 credit card sale using a fictitious MasterCard credit card to the credit card processor.

#### **Visual C++**

The example below assumes that a wrapper class called ISecurePost was created in the Class Wizard of Visual Studio from the type library or DLL.

```
HRESULT hr;
IUnknown* pIUnknown;
IDispatch* pIDispatch;
const CLSID CLSID_ATSSecurePost = {0x94A1A587,0x1CF1,0x11D3,{0x99,0x3D,0x00,0xE0,0x29,0x1F,0x9A,0x9C}};
try
{
    hr = CoCreateInstance(CLSID_ATSSecurePost, NULL, CLSCTX_INPROC_SERVER, IID_IUnknown,
        (LPVOID *) &pIUnknown);
    if (SUCCEEDED(hr))
    {
               hr = pIUnknown->QueryInterface(IID_IDispatch, (LPVOID *) &pIDispatch);
                if (SUCCEEDED(hr))
\{ ISecurePost MyObject(pIDispatch);
 try
\{ MyObject.SetATSID("TEST0");
                               MyObject.SetAmount(1995);
                               MyObject.SetCCName("John Doe");
                               MyObject.SetCCNumber("5454545454545454");
                               MyObject.SetExpMonth("10");
                               MyObject.SetExpYear("2002");
                               MyObject.ProcessSale();
                               if (MyObject.GetResultAccepted())
                                      MessageBox(MyObject.GetResultAuthCode(),"Accepted", MB_OK);
                               else if (MyObject.GetResultErrorFlag())
                                     MessageBox(MyObject.GetLastError(), "Error", MB_OK | MB_ICONERROR);
 else
                                      MessageBox(MyObject.GetResultAuthCode(),"Declined", MB_OK);
```
#### Online Commerce Suite™ Integration Guide

```
 }
                catch (...)
{
                     MessageBox(MyObject.GetLastError(),"Error", MB_OK | MB_ICONERROR);
 }
 }
      pIUnknown->Release();
      }
}
catch (...)
{
}
```
#### **Visual Basic**

Visual Basic supports both early and late binding of objects. The example shown here uses the late binding by instantiating the object based on the class name of the ATS SecurePost object.

```
Dim MyObject As ATSSECUREPOSTLib.SecurePost
On Error GoTo ErrHandler
Set MyObject = CreateObject("ATS.SecurePost")
MyObject.ATSID = "TEST0"
MyObject.Amount = 1995
MyObject.CCName = "John Doe"
MyObject.CCNumber = "5454545454545454"MyObject.ExpMonth = "10"
MyObject.ExpYear = "2002"
MyObject.ProcessSale
If MyObject.ResultAccepted Then
        MsgBox "Accepted: " + MyObject.ResultAuthCode
Else
         If MyObject.ResultErrorFlag Then
                MsgBox "Error: " + MyObject.LastError
         Else
                 MsgBox "Declined: " + MyObject.ResultAuthCode
     End If
End If
ErrHandler:
Set MyObject = Nothing
```
#### **Active Server Pages**

MyObject.ExpMonth = "10"

The Active Server Pages example shown here processes a sale, and displays the result of the transaction in HTML:

```
Set MyObject = CreateObject("ATS.SecurePost")
MyObject.ATSID = "TEST0"
MyObject.Amount = 1995
MyObject.CCName = "John Doe"
MyObject.CCNumber = "5454545454545454"
```
MyObject.ExpYear = "2002" MyObject.ProcessSale

#### **Microsoft Office Applications**

The sample shown below can be used from within any Microsoft Office application, such as Microsoft Word or Microsoft Excel. The version of Basic available for scripting Microsoft Office applications is a subset of the full Visual Basic language, and does not support early binding. The Microsoft Office Applications example differs only slightly from the Visual Basic version - in this example, the SecurePost object is declared as a generic object, rather than tying it to a specific type library.

```
Function Microsoft_Office_Example()
Dim MyObject As Object
On Error GoTo ErrHandler
Set MyObject = CreateObject("ATS.SecurePost")
MyObject.ATSID = "TEST0"
MyObject.Amount = 1995
MyObject.CCName = "John Doe"
MyObject.CCNumber = "5454545454545454"
MyObject.ExpMonth = "10"
MyObject.ExpYear = "2002"
MyObject.ProcessSale
If MyObject.ResultAccepted Then
        MsgBox "Accepted: " + MyObject.ResultAuthCode
Else
         If MyObject.ResultErrorFlag Then
                MsgBox "Error: " + MyObject.LastError
     Else
                 MsgBox "Declined: " + MyObject.ResultAuthCode
     End If
End If
ErrHandler:
Set MyObject = Nothing
End Function
```
The example shown above is included in this document, and can be executed by pressing Alt-F11 to access Visual Basic, selecting the *Microsoft\_Office\_Example* function from the *ThisDocument* scope, and pressing F8 to step through the code one line at a time.

# <span id="page-44-0"></span>**Copyright Notice**

© 2013 Merchant Partners. All Rights Reserved.

Online Commerce Suite, Online Merchant Center, Online Check, and Online Charge are registered trademarks of Merchant Partners.

# <span id="page-45-0"></span>**Appendix A: Transaction Authorization Specification.**

# <span id="page-45-1"></span>**Credit Card Approval response format**

The transaction approval authorization response message consists of a string of eight fields delimited by the colon ":" character. Here is an example of the format of the complete approval message:

AVSSALE:123456:1234567890123:9:12345678:Y:AUTHNETSPECIFIC:M:PARTIAL

The following table describes each of the fields returned in the approval response message.

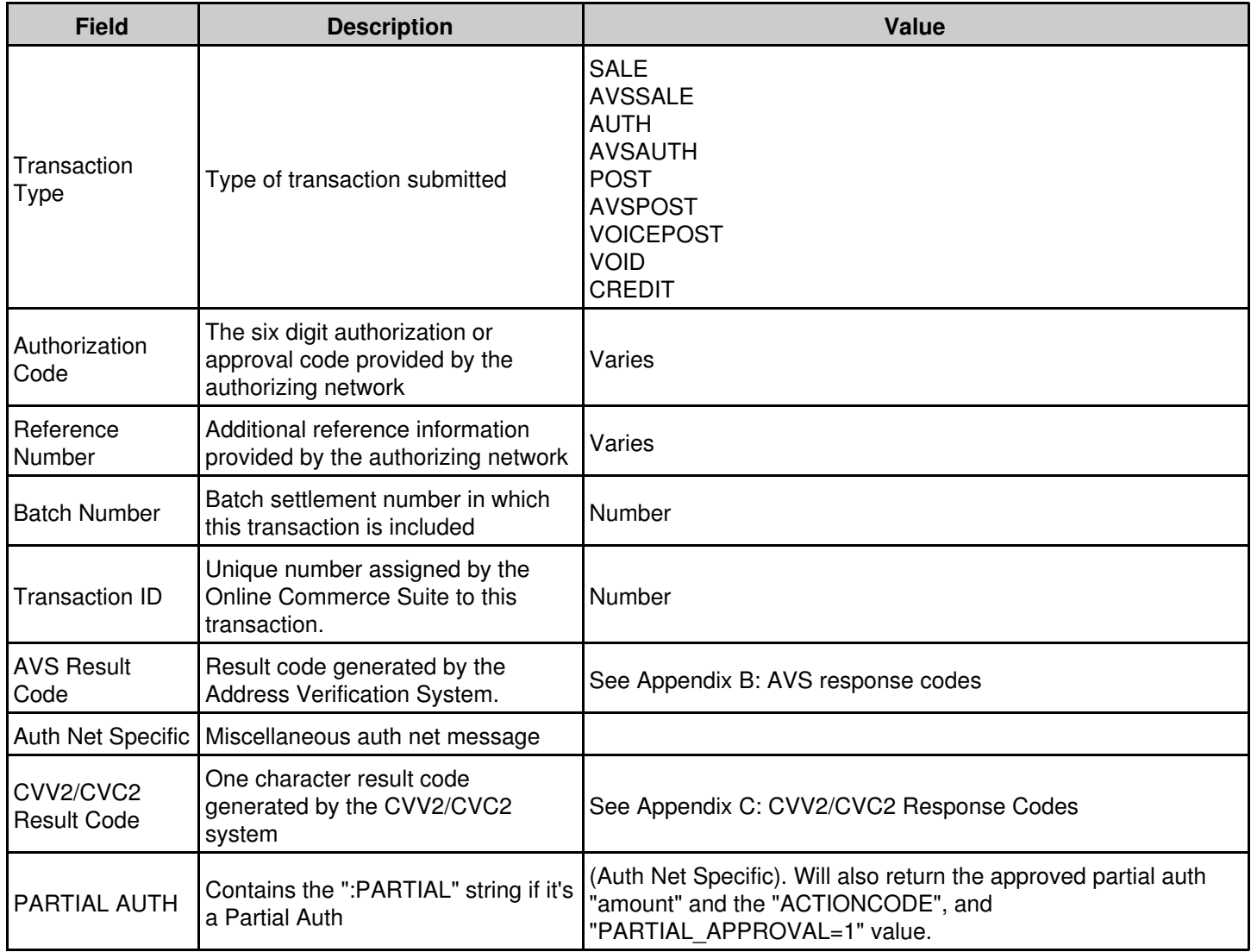

# <span id="page-46-0"></span>**Credit Card Decline response format**

The transaction decline authorization response message consists of the string "DECLINE" followed by two fields delimited by the colon ":" character.

Here is an example of the format of the complete approval message:

DECLINED:1234567890:TEXT RESPONSE

The following table describes each of the fields returned in the decline response message.

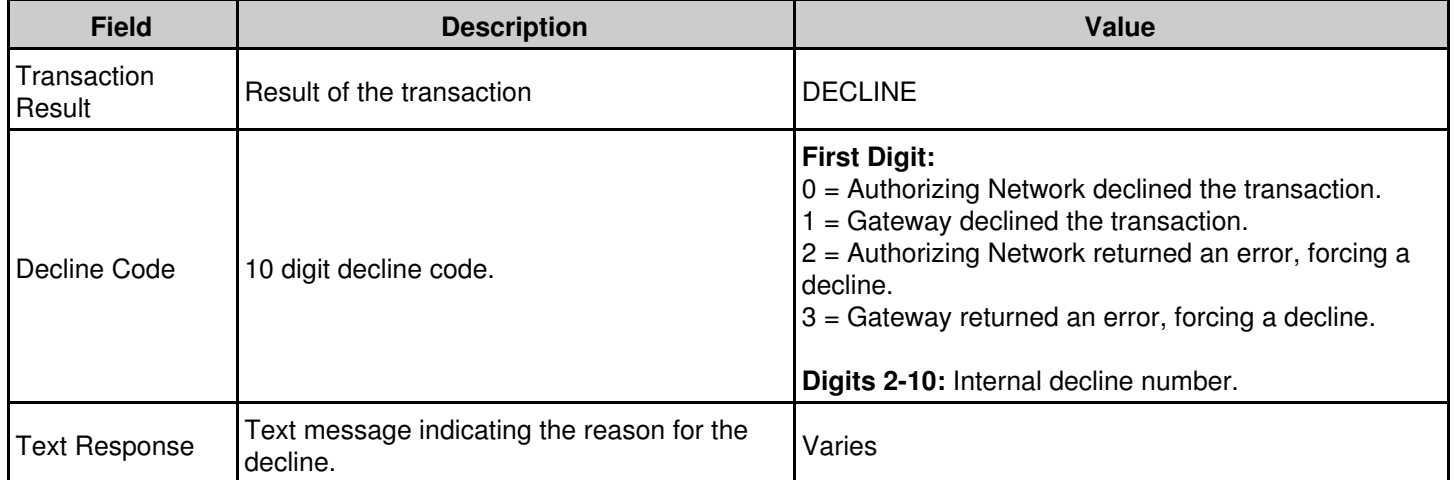

# <span id="page-47-0"></span>**Appendix B: AVS Response Codes**

The following table defines AVS response codes returned from the Address Verification System.

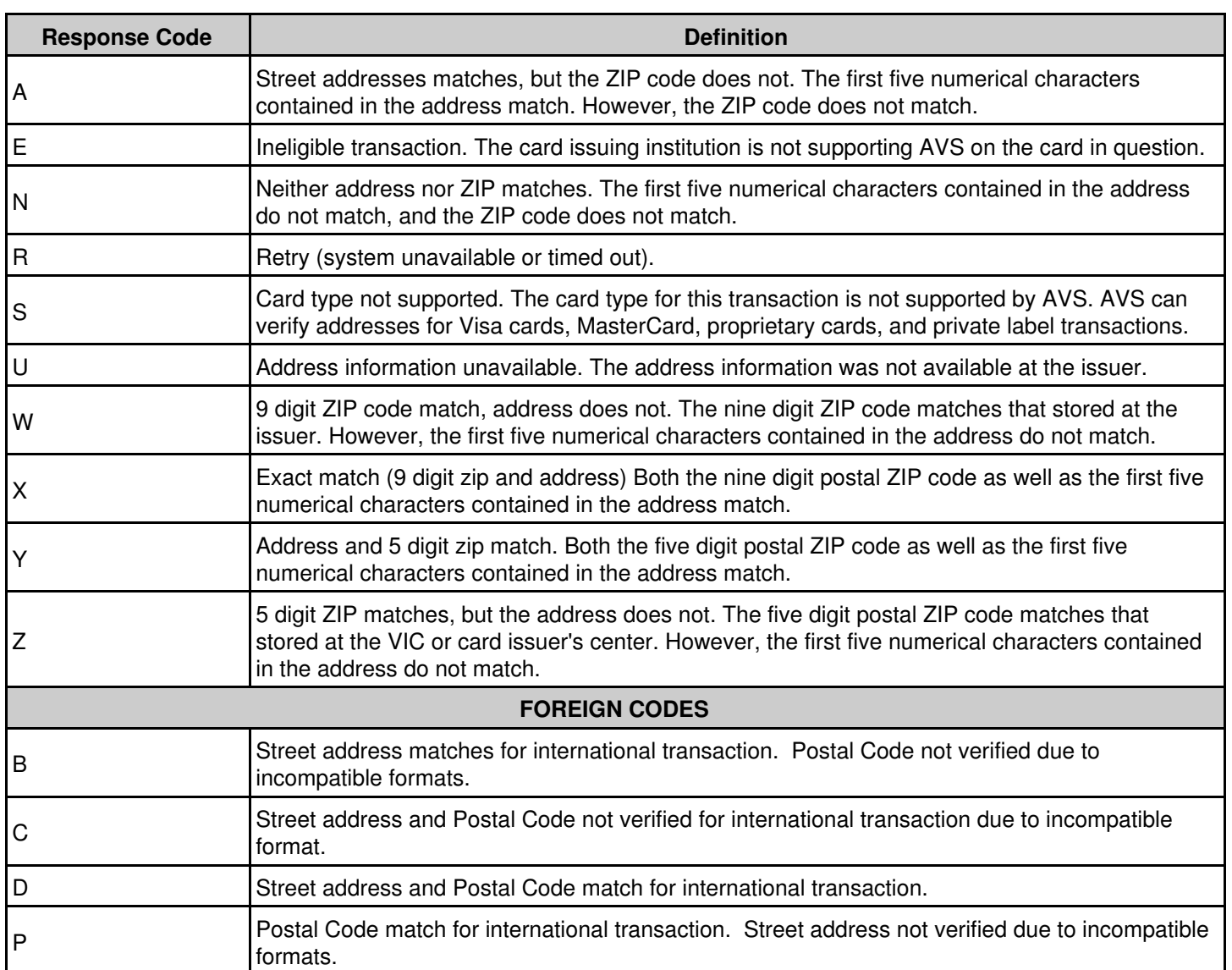

# <span id="page-48-0"></span>**Appendix C: CVV2/CVC2 Response Codes**

The following table defines CVV2/CVC2 response codes returned from the credit card authorizing network.

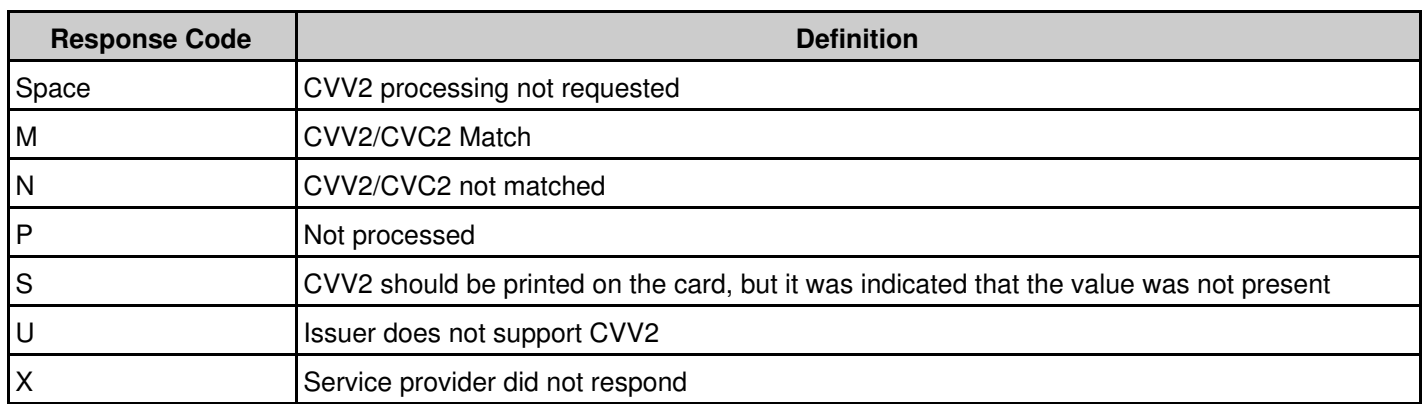

# <span id="page-49-0"></span>**Appendix D: Country and Currency Code**

<span id="page-49-1"></span>You must first verify that your credit card merchant account processor and the gateway support the currency code submitted prior to attempting any transactions other than those in **"U.S."** dollars.

The following table defines the country, currency code, and the requirement of decimals in amount fields. **"NONE"** indicates that the decimal is not required when setting the amount.

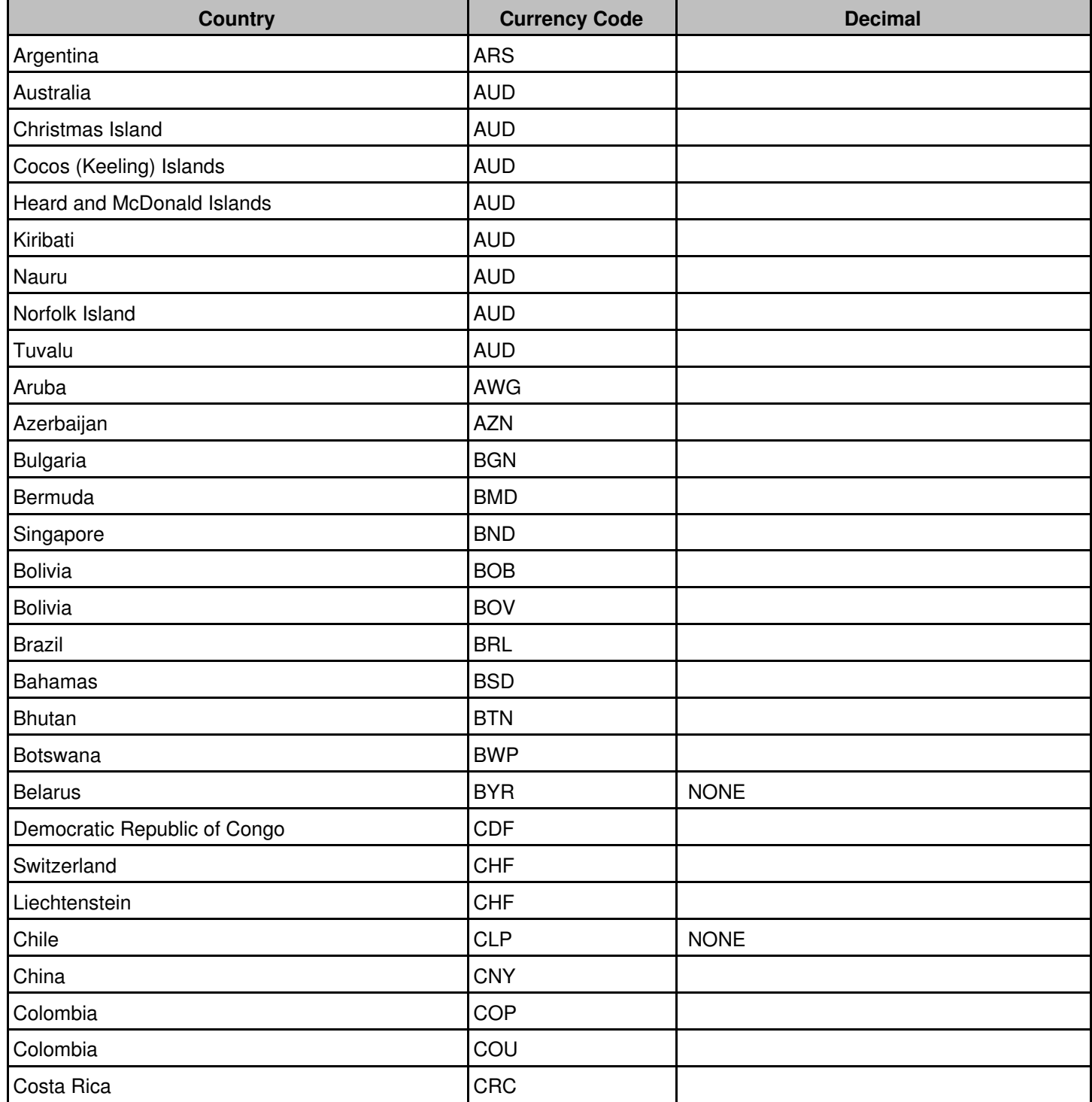

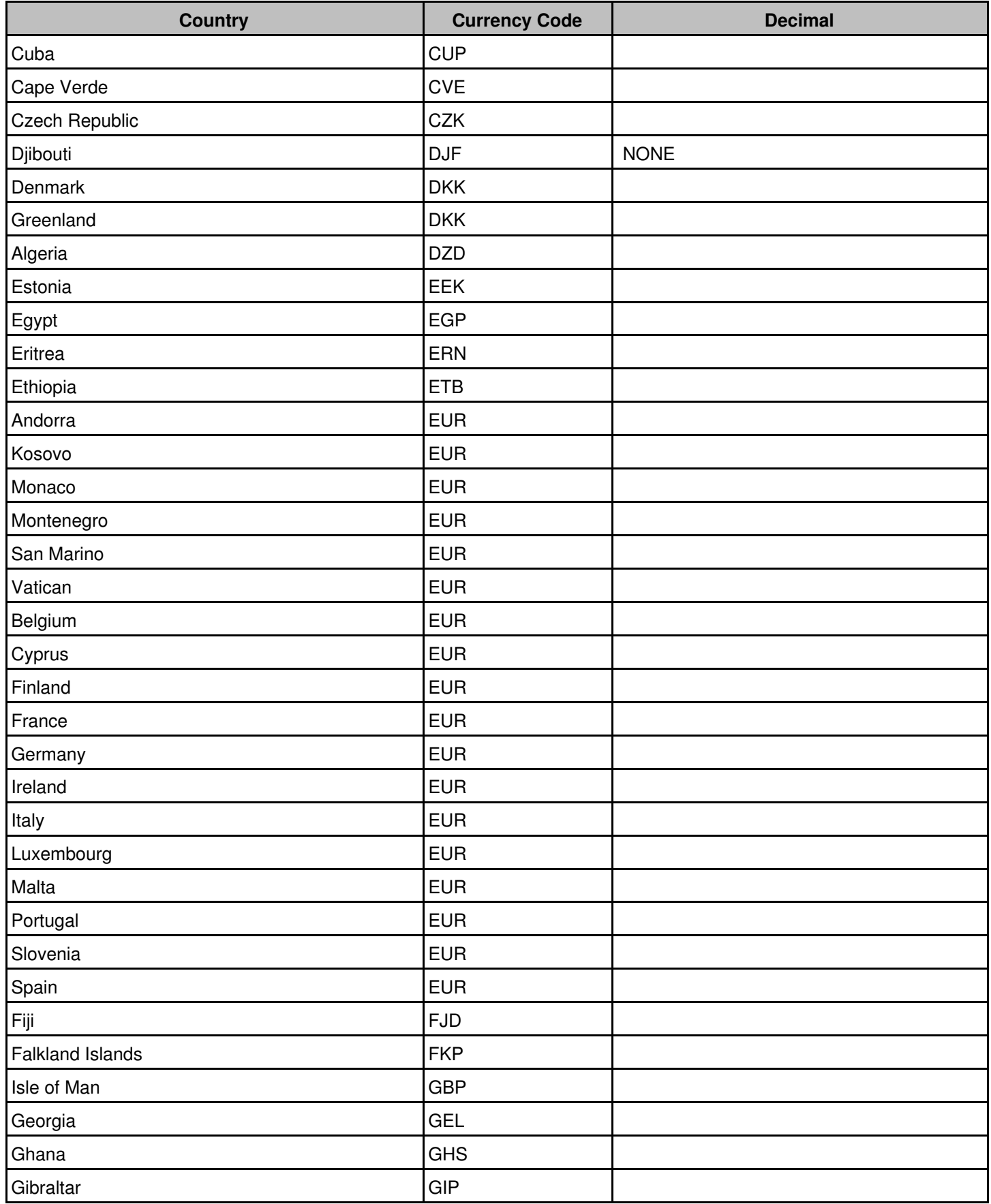

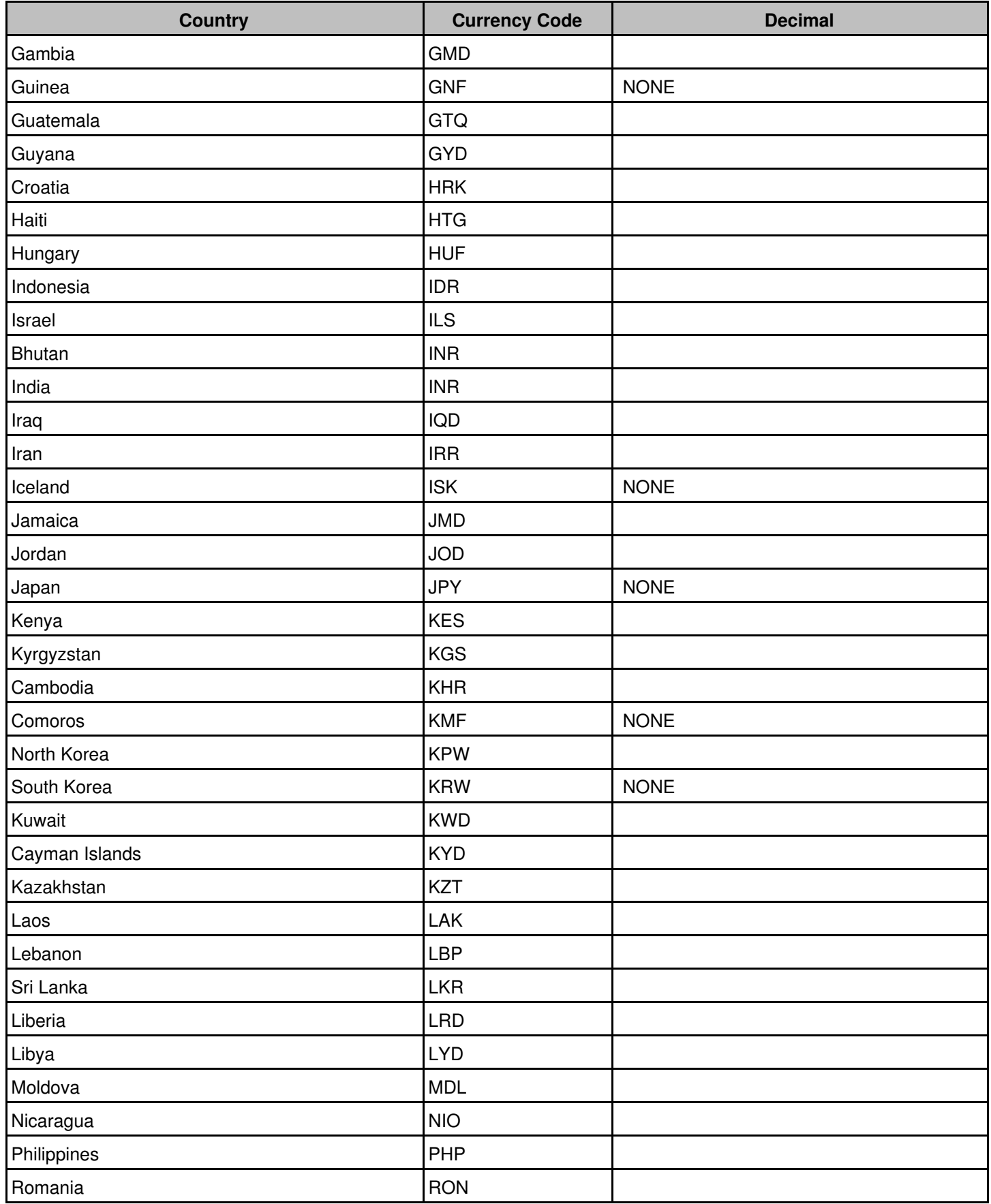

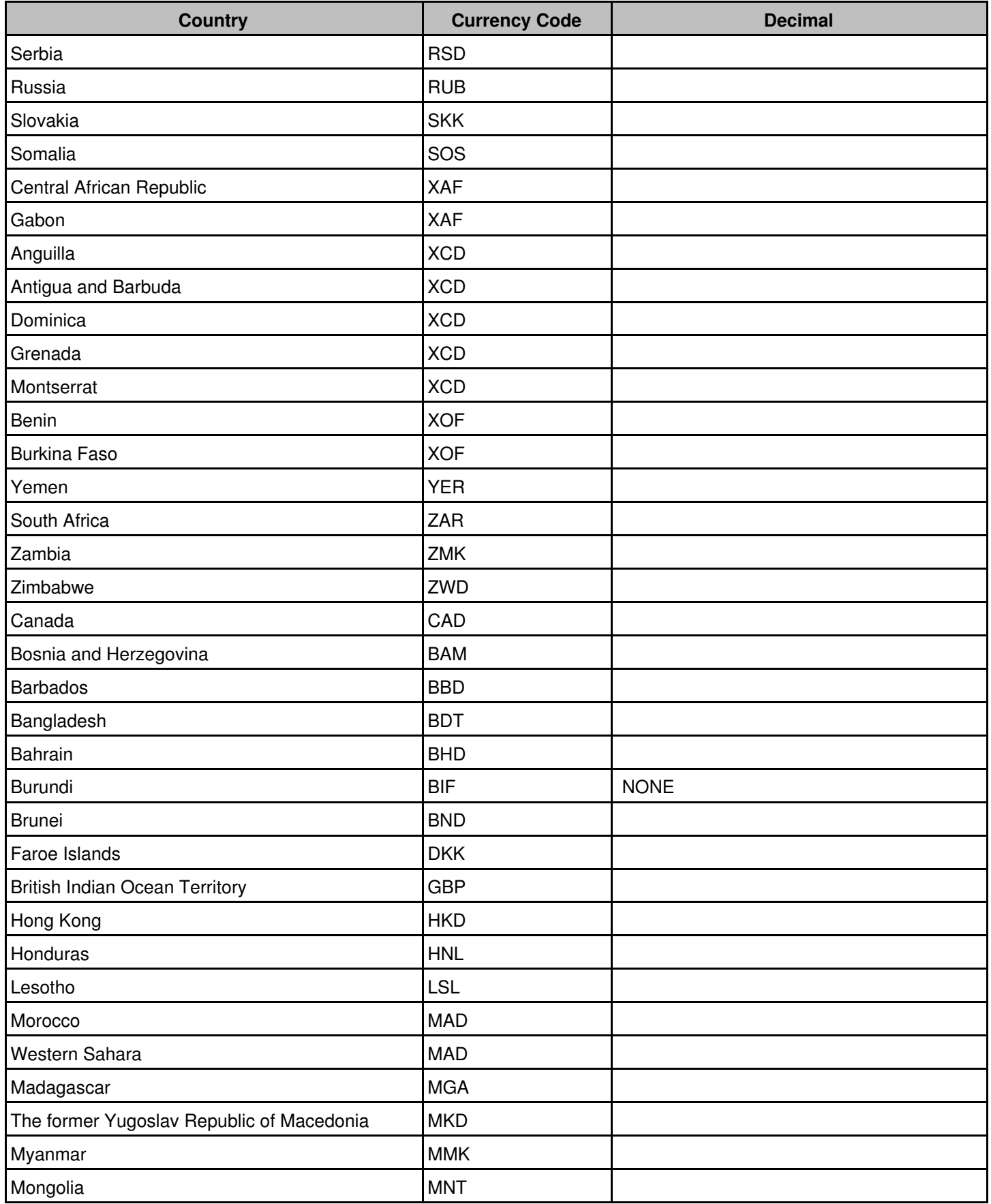

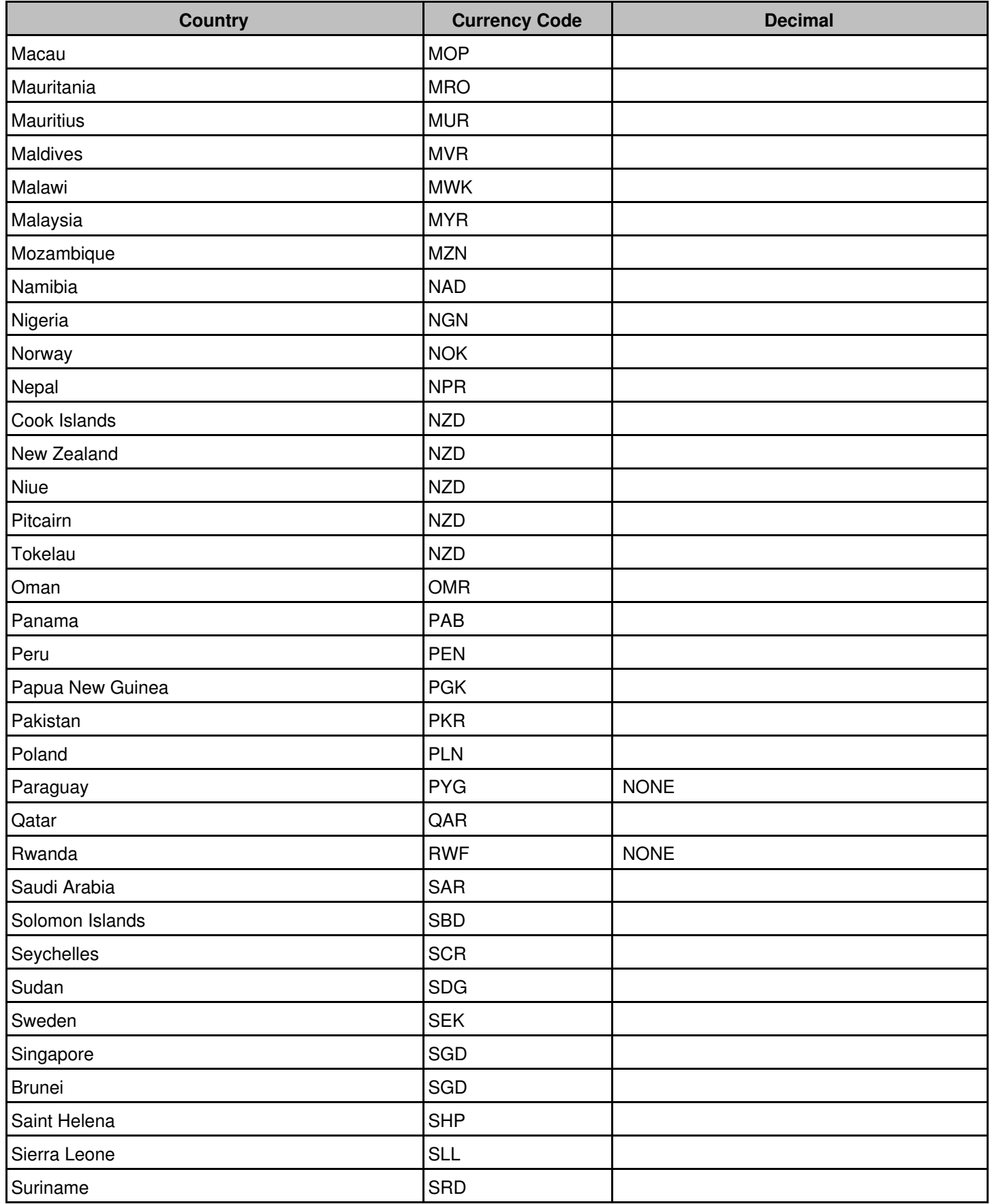

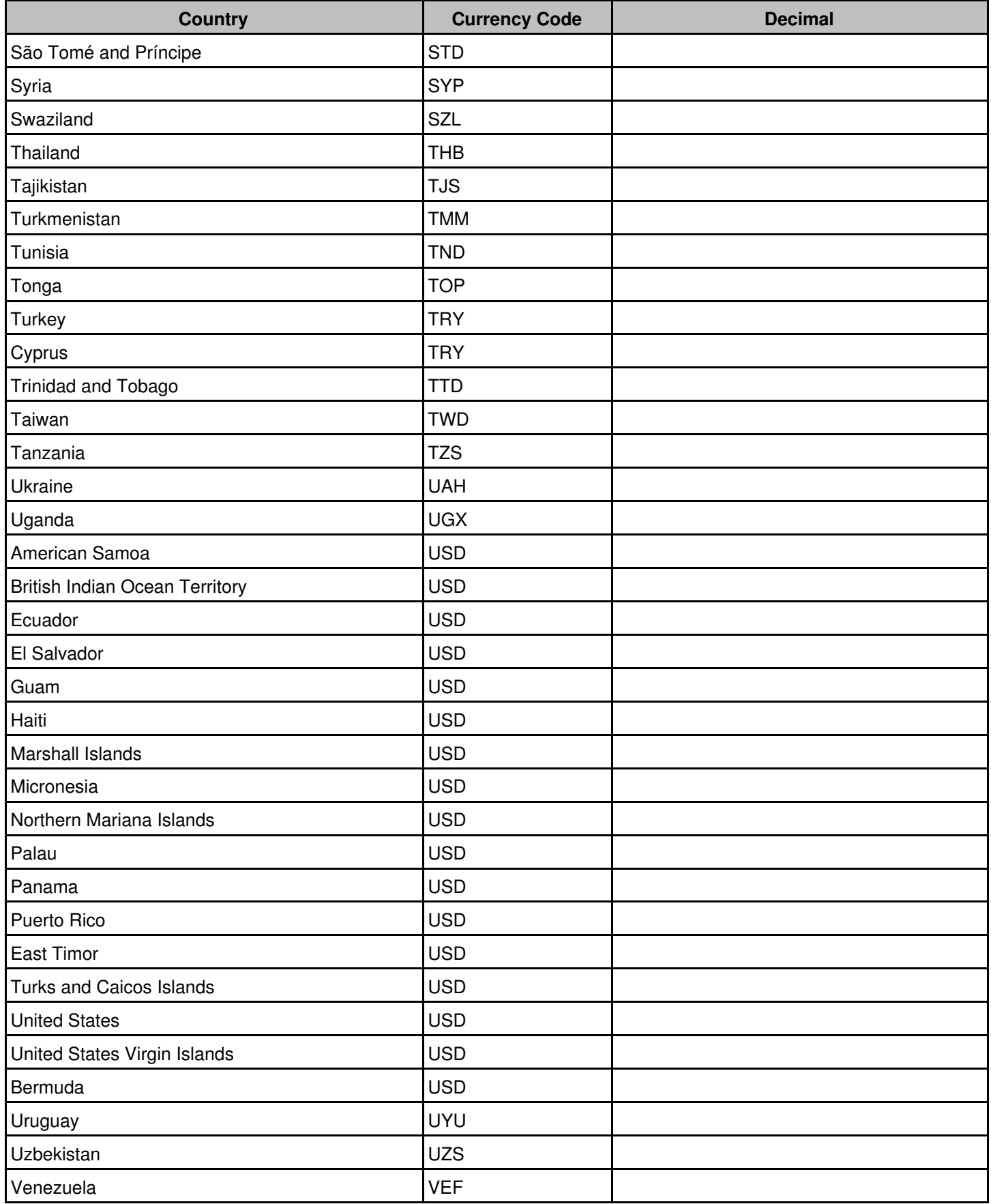

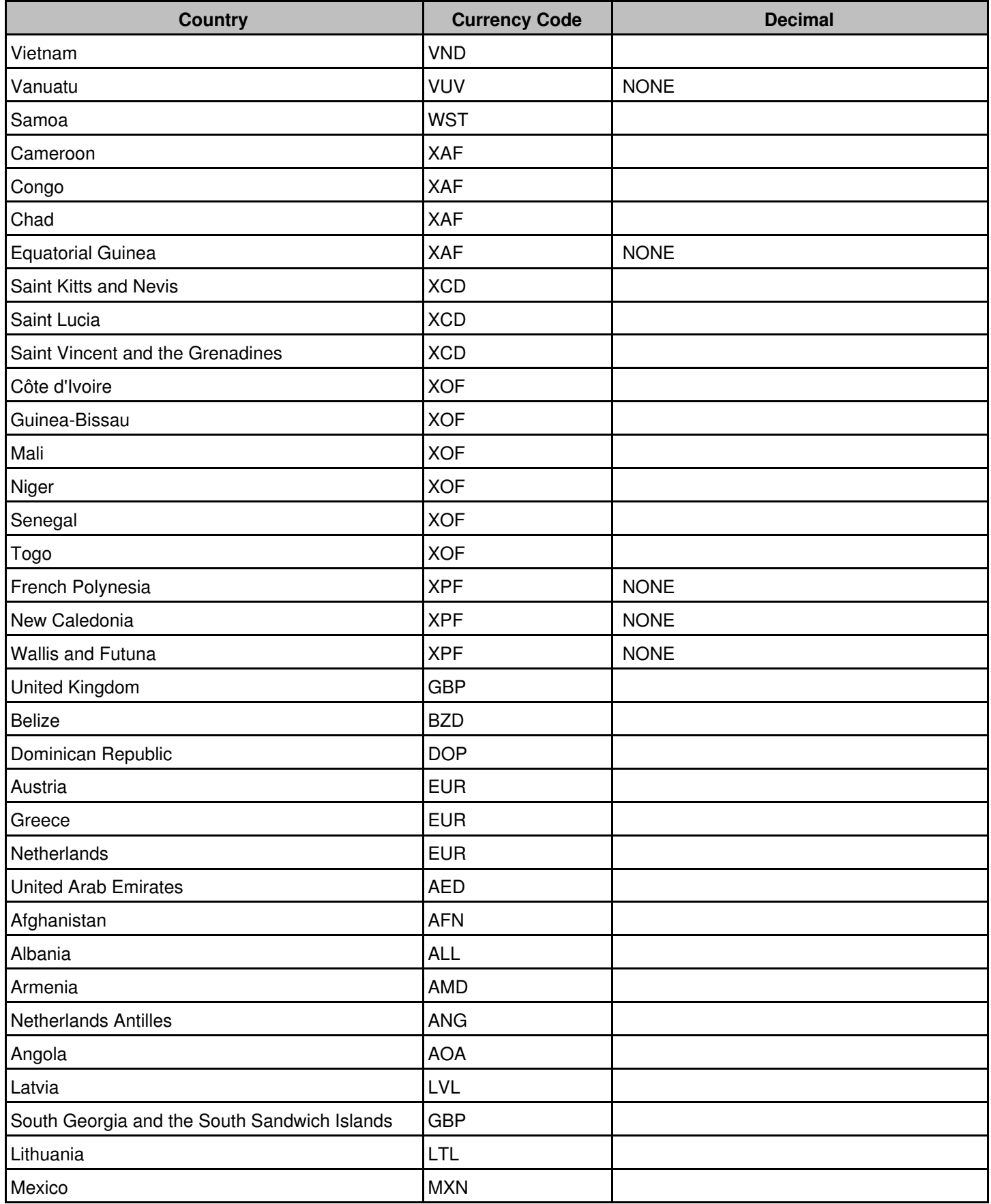